**Bakalářská práce**

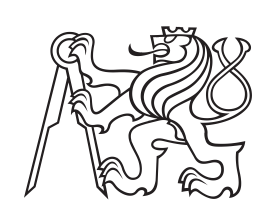

**České vysoké učení technické v Praze**

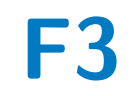

**F3 Fakulta elektrotechnická Katedra počítačů**

# **Aplikace pro podporu externího správce malých počítačových sítí**

**Mirza Hasanbegović**

**Vedoucí: Ing. Pavel Náplava, Ph.D. Obor: Softwarové inženýrství a technologie Studijní program: Enterprise systémy Květen 2024**

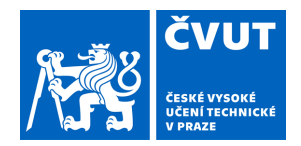

# ZADÁNÍ BAKALÁŘSKÉ PRÁCE

# **I. OSOBNÍ A STUDIJNÍ ÚDAJE**

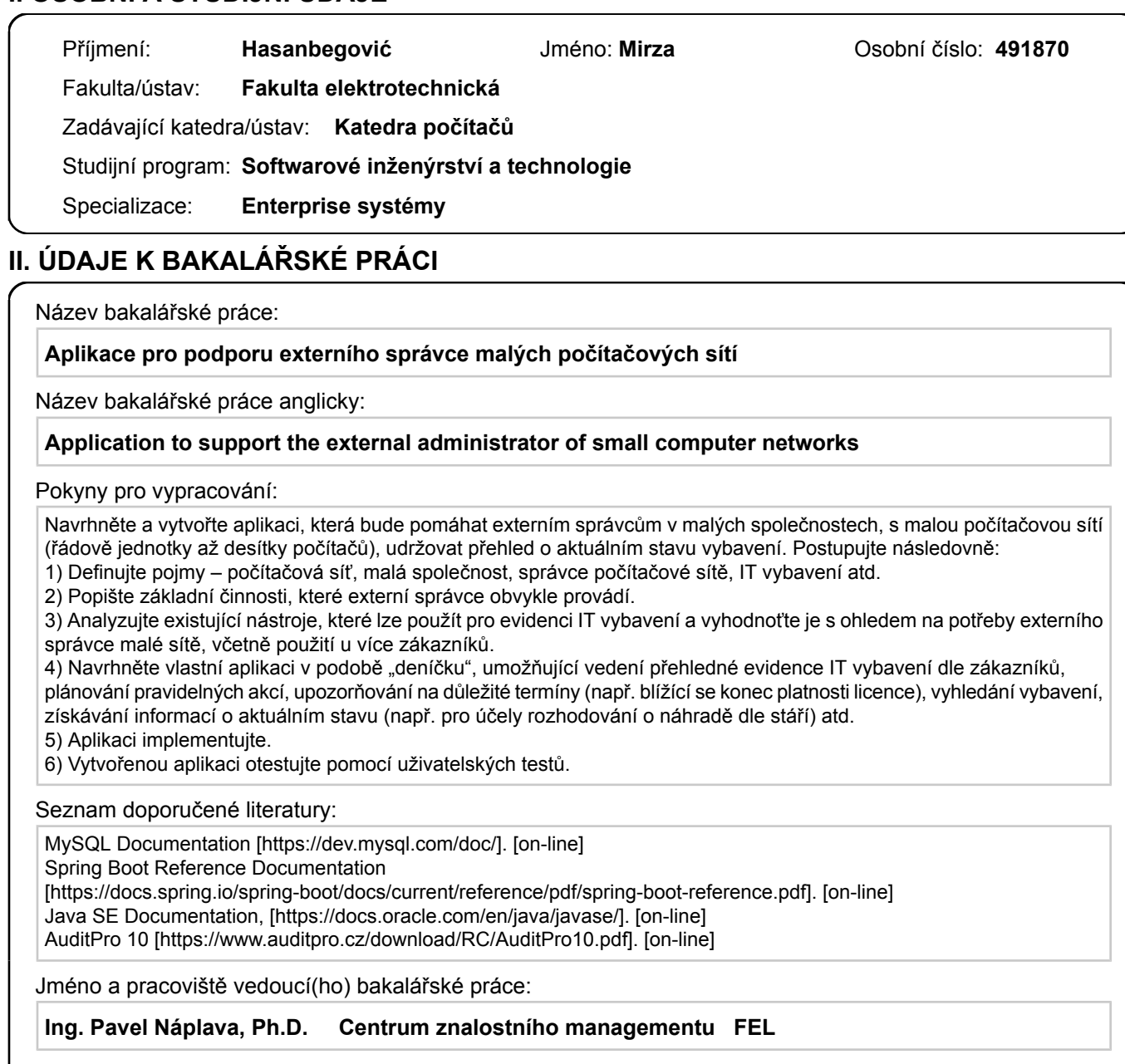

Jméno a pracoviště druhé(ho) vedoucí(ho) nebo konzultanta(ky) bakalářské práce:

Datum zadání bakalářské práce: **15.02.2024** Termín odevzdání bakalářské práce: **24.05.2024** 

Platnost zadání bakalářské práce: **21.09.2025** 

podpis vedoucí(ho) práce

\_\_\_\_\_\_\_\_\_\_\_\_\_\_\_\_\_\_\_\_\_\_\_\_\_\_\_ \_\_\_\_\_\_\_\_\_\_\_\_\_\_\_\_\_\_\_\_\_\_\_\_\_\_\_ \_\_\_\_\_\_\_\_\_\_\_\_\_\_\_\_\_\_\_\_\_\_\_\_\_\_\_ Ing. Pavel Náplava, Ph.D. podpis vedoucí(ho) ústavu/katedry

prof. Mgr. Petr Páta, Ph.D. podpis děkana(ky)

# **III. PŘEVZETÍ ZADÁNÍ**

Student bere na vědomí, že je povinen vypracovat bakalářskou práci samostatně, bez cizí pomoci, s výjimkou poskytnutých konzultací. Seznam použité literatury, jiných pramenů a jmen konzultantů je třeba uvést v bakalářské práci.

Datum převzetí zadání **Podpis studenta** Podpis studenta

.

# **Poděkování**

Na tomto místě bych rád poděkoval zejména svému vedoucímu Ing. Pavlu Náplavovi, Ph.D. za jeho odborné vedení, ochotu a celkovou vstřícnost při konzultacích a vypracování této bakalářské práce. Dále bych také rád poděkoval své rodině a přátelům za podporu a pomoc během studia. Také bych chtěl poděkovat testerům, kteří otestovali mou aplikaci.

# **Prohlášení**

Prohlašuji, že jsem předloženou práci vypracoval samostatně a že jsem uvedl veškeré použité informační zdroje v souladu s Metodickým pokynem o dodržování etických principů při přípravě vysokoškolských závěrečných prací.

V Praze dne 17. 05. 2024 ..........................................

Mirza Hasanbegović

# **Abstrakt**

Tato bakalářská práce se zaměřuje na návrh, vývoj a testování desktopové aplikace určené pro externí správce počítačových sítí v malých podnicích. Cílem je vytvořit nástroj, který umožní externím správcům efektivně evidovat a spravovat IT infrastrukturu malých firem bez potřeby interního IT oddělení.

Práce se zabývá analýzou specifických výzev malých podniků v oblasti IT a zkoumá možnosti využití externích IT služeb. V rámci práce byly definovány klíčové požadavky na aplikaci, provedeny návrhy doménových a databázových modelů a vyvinut prototyp s implementací v prostředí JavaFX a SQLite.

Testování aplikace zahrnovalo uživatelské i integrační testy, které potvrdily její funkčnost a použitelnost. Výsledkem je aplikace, která efektivně podporuje externí správce sítí v malých firmách, umožňuje evidovat zařízení a spravovat informace o nich, čímž zvyšuje efektivitu správy IT bez potřeby stálého interního IT personálu.

**Klíčová slova:** Správa počítačových sítí, Externí správce, Deníček, SQL Lite, Java desktopová aplikace, Java FX, Licence

**Vedoucí:** Ing. Pavel Náplava, Ph.D.

# **Abstract**

This bachelor's thesis focuses on the design, development, and testing of a desktop application intended for external network administrators in small businesses. The aim is to create a tool that allows external administrators to efficiently record and manage the IT infrastructure of small companies without the need for an internal IT department.

The work addresses the specific challenges faced by small businesses in the IT domain and explores the possibilities of utilizing external IT services. Key requirements for the application were defined, domain and database models were designed, and a prototype was developed using JavaFX and SQLite.

The application underwent both user and integration testing, confirming its functionality and usability. The result is an application that effectively supports external network administrators in small businesses, allowing them to record devices and manage information about them, thereby increasing the efficiency of IT management without the need for a permanent internal IT staff.

**Keywords:** Network management, External administrator, Notebook, SQL Lite, Java desktop application, Java FX, License

# **Obsah**

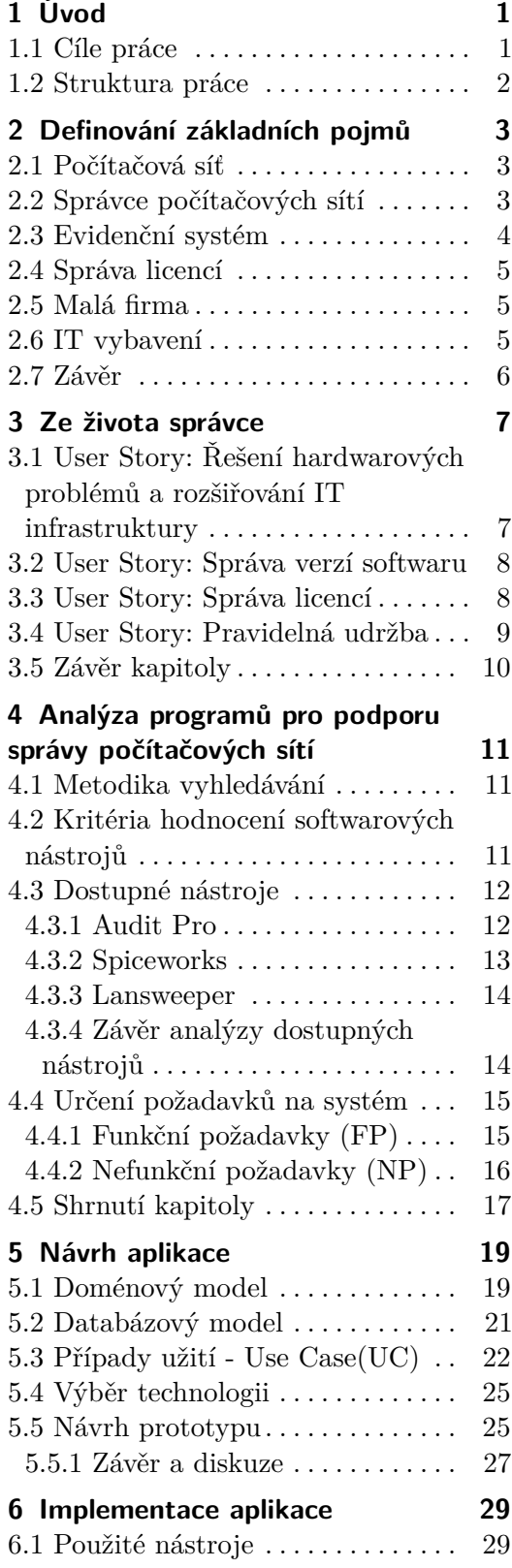

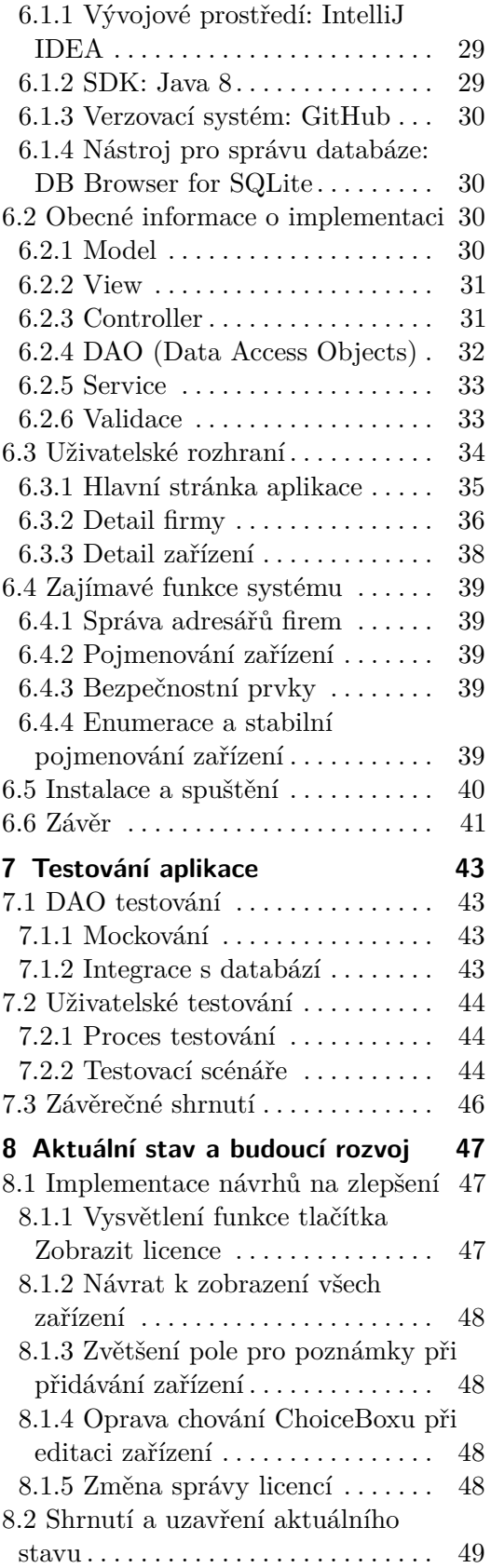

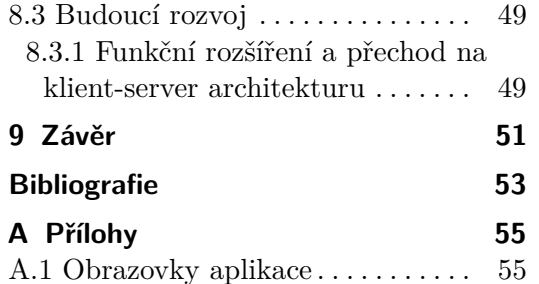

# **Obrázky Tabulky**

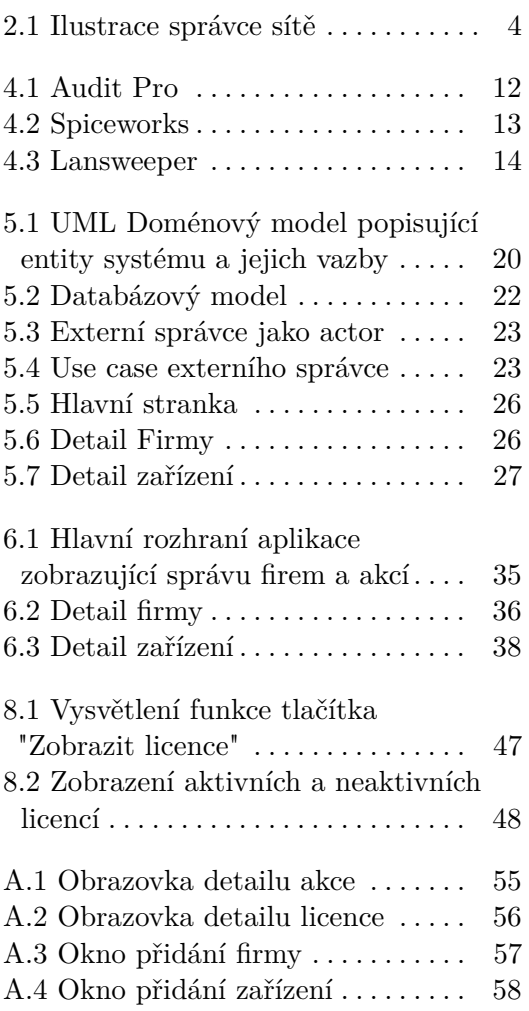

# <span id="page-10-0"></span>**Kapitola 1 Úvod**

Tato bakalářská práce se zaměřuje na návrh, vývoj a testování desktopové aplikace určené pro externí správce počítačových sítí v malých firmách. Práce se zabývá specifickými výzvami, kterým čelí malé podniky v oblasti IT infrastruktury a správy sítí, a zkoumá možnosti využití externích IT služeb pro efektivní správu těchto sítí bez nutnosti investovat do interního IT oddělení.

Na téma této práce jsme přišli na základě diskuzí s vedoucím práce, kdy jsme po několika setkáních a rozpravách o námětech dospěli k závěru, že by bylo přínosné zkoumat právě tuto oblast. Nebyli jsme inspirováni žádným konkrétním zdrojem či předchozí prací.

Při vývoji této aplikace jsem použil následující nástroje:

- Při vývoji této aplikace jsem použil následující nástroje:<br>■ ChatGPT<sup>[1](#page-10-2)</sup> pro korekci textu, řešení komplikací s kódem a pomoc s psaním v LaTeXu.
- **■** GitHub Copilot<sup>[2](#page-10-3)</sup> pro zjednodušení práce s psaním kódu.
- GitHub Copilot<sup>2</sup> pro zjednodušení práce s p<br>■ Perplexity<sup>[3](#page-10-4)</sup> pro hledání zdrojů na internetu.

# **1.1 Cíle práce**

- Perplexity<sup>3</sup> pro hledání zdrojů na internetu.<br>
1.1 Cíle práce<br>
1. Vyvinout aplikaci, která umožní externím správcům počítačových sítí<br>
efektivně a jednoduše evidovat IT infrastrukturu malých firem. efektivně a jednoduše evidovat IT infrastrukturu malých firem.
- <span id="page-10-1"></span>1. **Lile prace**<br>
1. Vyvinout aplikaci, která umožní externím správcům počítačových sítí<br>
efektivně a jednoduše evidovat IT infrastrukturu malých firem.<br>
2. Prozkoumat a definovat klíčové pojmy a rozdíly mezi interními a ex ními správci sítí.
- 2. Prozkoumat a definovat klíčové pojmy a rozdíly mezi interními a externími správci sítí.<br> **2.** Prozkoumat a definovat klíčové pojmy a rozdíly mezi interními a externími správci sítí.<br> **3.** Provést analýzu softwarových ná ve firmě, které jsou využívány externími správci.
- 1. Navrhnout a vyvinout aplikaci, zahrnující výběr technologií, modelo-<br> **1.** Navrhnout a vyvinout aplikaci, zahrnující výběr technologií, modelo-<br>
vání případů užití a vytvoření první verze prototypu demonstrujícího<br>
plán vání případů užití a vytvoření první verze prototypu demonstrujícího plánované funkcionality systému.

<span id="page-10-2"></span><sup>1</sup> <https://www.openai.com/chatgpt>

<span id="page-10-3"></span> $^{2}$ <https://copilot.github.com/>

<span id="page-10-4"></span> ${}^{3}$ <https://www.perplexity.ai/>

# <span id="page-11-0"></span>**1.2 Struktura práce**

- 1. Uvod**ecí po terministické klíčových pojmů** týkajících se počítačových sítí a správy IT, včetně rozdílů mezi interními a externími správci sítí. správy IT, včetně rozdílů mezi interními a externími správci sítí. 1.2 **Struktura práce**<br>
1. Úvod: Definování klíčových pojmů týkajících se počítačových sítí a správy IT, včetně rozdílů mezi interními a externími správci sítí.<br>
2. **Analýza technik a nástrojů**: Zaměření na softwarové nástr
- vané externími správci pro evidenci IT nástrojů ve firmách. 1. **Uvod**: Dennovaní klicových pojmu tykajících se pocitacových sití a správy IT, včetně rozdílů mezi interními a externími správci sítí.<br> **2. Analýza technik a nástrojů**: Zaměření na softwarové nástroje použí vané externí
	- prototypů demonstrujících plánované funkcionality systému.
- 2. **Analyza technik a nastroju**: Zamerem na sottwarove nastroje pouzivané externími správci pro evidenci IT nástrojů ve firmách.<br> **3. Návrh aplikace**: Výběr technologií, modelování případů užití a vývoj prototypů demonstru během vývoje aplikace, včetně architektury aplikace rozdělené do vrstev modelu, pohledu a kontroleru, a použití technologií jako JavaFX pro uživatelské rozhraní a SQLite pro správu databáze. 1. **Implementace aplikace**: Popis klíčových funkcí a nástrojů použitých během vývoje aplikace, včetně architektury aplikace rozdělené do vrstev modelu, pohledu a kontroleru, a použití technologií jako JavaFX pro uživatelsk
- a uživatelské přívětivosti systému, včetně analýzy výsledků uživatelského testování a zpětné vazby za účelem identifikace oblastí pro další zlepšení. národní stav a budoucí rozvoj: Popis implementovaných vylepšení funkcionality a uživatelské přívětivosti systému, včetně analýzy výsledků uživatelského testování a zpětné vazby za účelem identifikace oblastí pro další zlep
	- na základě zpětné vazby z testování a návrhy na budoucí rozvoj aplikace.
- a uzívatelské privetivosti systému, vcetné analyzy vysledků uzívatelského testování a zpětné vazby za účelem identifikace oblastí pro další zlepšení na základě zpětné vazby z testování a návrhy na budoucí rozvoj aplikace vývoj a rozšíření aplikace, která může pomoci externím správcům sítí efektivněji spravovat IT infrastrukturu malých firem.

# <span id="page-12-0"></span>**Kapitola 2**

# **Definování základních pojmů**

Na začátku je vhodné si definovat, co je správce počítačových sítí a jaký má význam. Pro lepší pochopení práce je nezbytné nejprve vysvětlit některé základní pojmy, jako jsou správce počítačové sítě, evidenční systém, licence, malá firma a IT vybavení. Tyto pojmy jsou klíčové pro celou práci a pomohou nám lépe porozumět souvislostem.

# <span id="page-12-1"></span>**2.1 Počítačová síť**

Počítačová síť je systém, který spojuje dvě nebo více výpočetních zařízení za účelem přenosu a sdílení dat, aplikací a dalších zdrojů. Těmito zařízeními může být vše od notebooků přes stolní počítače, po mobilní telefony až po servery.[\[1\]](#page-62-1)

Existuje několik druhů počítačových sítí ale v bakalářce se zaměřím na typ sítě, které většinou využívají menší firmy: LAN, WLAN a WAN.

Místní síť (LAN) je typ sítě, která propojuje zařízení v malé geografické oblasti, jako je domov, kancelář nebo škola. LAN obvykle používají kabelová připojení, jako jsou ethernetové kabely, k připojení zařízení k centrálnímu rozbočovači nebo přepínači. To umožňuje zařízením sdílet data, zdroje a zařízení, jako jsou tiskárny a úložná zařízení. [\[2\]](#page-62-2)

Bezdrátová místní síť (WLAN) je typ sítě, která používá bezdrátovou technologii, jako je Wi-Fi, k připojení zařízení ve stejné oblasti. WLAN využívají bezdrátové přístupové body k přenosu dat mezi zařízeními, což umožňuje větší mobilitu a flexibilitu. [\[2\]](#page-62-2)

Rozsáhlá síť (WAN) je typ sítě, která umožňuje připojení k internetu a propojení zařízení na velké vzdálenosti. [\[3\]](#page-62-3)

# <span id="page-12-2"></span>**2.2 Správce počítačových sítí**

Správce počítačové sítě je osoba odpovědná za instalaci, údržbu a aktualizaci jakéhokoli softwaru nebo hardwaru potřebného pro efektivní provoz počítačové sítě.[\[4\]](#page-62-4) Přebírá, ověřuje, uvádí do provozu a nastavuje parametry operačních systémů a počítačových sítí. Jak je vidět na obrázku [2.1,](#page-13-1) můžeme si správce sítě ilustrovaně představit jako osobu odpovědnou za tyto úkoly.

<span id="page-13-1"></span>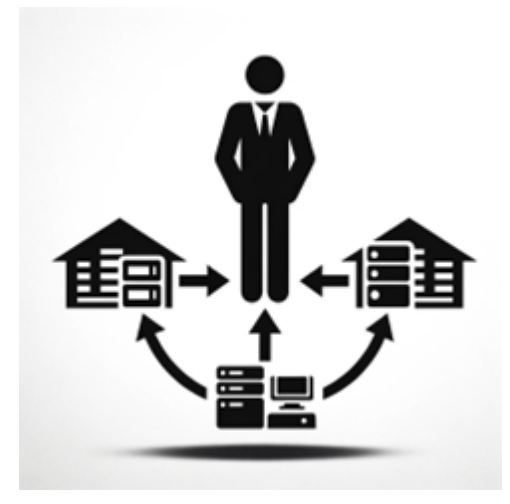

**Obrázek 2.1:** Ilustrace správce sítě[1](#page-13-2)

Existují různé typy správců, včetně interních a externích. Interní správci jsou zaměstnanci organizace, pro kterou pracují, fyzicky jsou přítomni na pracovišti organizace a mají hlubší znalost o interním prostředí a specifických potřebách organizace. Zatímco externí správci jsou dodavatelé, kteří poskytují služby více organizacím, nejsou zaměstnanci jedné konkrétní organizace a často pracují vzdáleně.[\[5\]](#page-62-5)

Správci počítačových sítí musí mít široké znalosti o různých prostředích a technologiích, aby mohli efektivně spravovat sítě různých klientů. Je nezbytné, aby měli pevné základy v síťové administraci a rozuměli klíčovým konceptům, nástrojům a metodám používaným při správě sítí, jak je popsáno v literatuře o síťové administraci, například v díle Douglase Chicka.[\[6\]](#page-62-6)

V této práci se budeme věnovat pouze externím správcům.

# <span id="page-13-0"></span>**2.3 Evidenční systém**

Evidenční systém, na který se zaměřím, úzce souvisí s IT Asset Managementem. Proto ho vysvětlím a budu ho definovat na základě principů Asset.

IT Asset Management (ITAM) je proces, který integruje různé obchodní praktiky, včetně finančního řízení, správy skladů a smluv, s cílem efektivně spravovat IT aktiva v organizaci. Tento proces zahrnuje řízení životního cyklu IT aktiv od pořízení až po vyřazení a podporuje strategické rozhodování v IT prostředí.[\[7\]](#page-62-7)

V této bakalářské práci bude evidenční systém fungovat jako elektronický deník, který umožní uživatelům přidávat, mazat, nebo upravovat údaje o IT aktivách, jako jsou počítače, servery, licence a smlouvy. Tento systém nebude sloužit pouze k evidenci těchto aktiv, ale také umožní uživatelům spravovat související dokumentaci a smlouvy. Důležitou funkcí bude také schopnost systému včas upozorňovat na blížící se termíny ukončení licencí nebo potřebu

<span id="page-13-2"></span><sup>1</sup> <https://chat.openai.com/> Vygenerovaný podle ChatGPT

**....................................** 2.4. Správa licencí

obnovy smluv, což přispěje k lepšímu řízení IT vybavení v rámci organizace. Systém však nebude řešit finanční otázky spojené s těmito aktivy, což pomůže při rozhodování, proč nepoužít stávající řešení.

# <span id="page-14-0"></span>**2.4 Správa licencí**

Externí správce se setkává s různými typy licencí, které jsou relevantní pro provoz počítačových sítí a zařízení. Tyto licence mohou zahrnovat jak softwarové, tak hardwarové komponenty a další související technologie. Mezi typické příklady patří: Externí správce se setkává s různými typy licencí, které jsou relevantní pro provoz počítačových sítí a zařízení. Tyto licence mohou zahrnovat jak softwarové, tak hardwarové komponenty a další související technologie. Mezi

- vyžadovat vlastní licenci pro operační systém Windows, což je základní softwarová licence potřebná pro funkčnost zařízení. 1. **Licencování Windows pro jednotlivé počítače:** Každý počítač bude<br>vyžadovat vlastní licenci pro operační systém Windows, což je základní<br>softwarová licence potřebná pro funkčnost zařízení.<br>**2. Licencování Office:** Zahrn
- tak předplatné Microsoft 365, která umožňují instalaci na více zařízeních a nabízejí flexibilní řešení pro podnikové uživatele.[\[8\]](#page-62-8) 1. **Licencování Office:** Zahrnujeme jak jednorázové licencí Office 2021, tak předplatné Microsoft 365, která umožňují instalaci na více zařízeních a nabízejí flexibilní řešení pro podnikové uživatele.[8]<br> **3. Hardwarové li** 
	- hou také vyžadovat licencování, například speciální síťové prvky nebo serverové technologie, které jsou chráněné patenty nebo jsou poskytovány na základě licenčního ujednání.

Tyto licence jsou zmíněny s cílem ukázat, s jakými se bude v této práci pracovat. Existuje mnoho různých typů licencí, ale v této práci se zaměřujeme na konkrétní druhy, se kterými pracujeme.

## <span id="page-14-1"></span>**2.5 Malá firma**

Abychom správně porozuměli pojmu malá firma, domluvili jsme se s vedoucím, že budeme brát v úvahu firmy, které se spíše nezabývají IT jako hlavní náplní své činnosti a zároveň nemají velký počet IT vybavení. Takové firmy mají obvykle méně než 50 zaměstnanců a předpokládáme, že vlastní do 50 až 100 zařízení.[\[9\]](#page-62-9)

# <span id="page-14-2"></span>**2.6 IT vybavení**

V bakalářske práci jsem se zaměřil především na počítače, servery a tiskárny, které tvoří základní IT infrastrukturu malých firem, jak bylo definováno v předchozí podkapitole. Ostatní zařízení, která nejsou explicitně zahrnuta v této kategorii, budou v mé práci zahrnuta do kategorie "Ostatní". Tímto způsobem si udržíme přehledný přístup a budeme věnovat pozornost zejména těm prvkům IT vybavení, které jsou pro malé firmy klíčové.

# <span id="page-15-0"></span>**2.7 Závěr**

V této kapitole jsme získali přehled o základních pojmech, které jsou klíčové pro pochopení této práce. Zaměřili jsme se na malé firmy využívající standardní IT vybavení a definovali jsme roli externího správce sítí, který zajišťuje jejich správu.

V následující kapitole se podíváme na nejčastější činnosti externího správce sítí a praktické aspekty správy IT infrastruktury v malých firmách.

# <span id="page-16-0"></span>**Kapitola 3**

# **Ze života správce**

Tato kapitola představuje integraci teoretických základů definovaných v předchozí kapitole s praktickými scénáři a user stories, které ilustrují každodenní práci externího správce IT. Zde spojíme teoretické znalosti o správcích, počítačových sítích, evidenčních systémech a licencích s praktickými příklady z každodenního života správce, které ukazují, jak tyto pojmy ovlivňují jejich pracovní realitu. Tyto příběhy nám umožňují lépe porozumět, jak může navrhovaný evidenční systém usnadnit a zefektivnit praci správců. [\[10\]](#page-62-10)[\[11\]](#page-62-11)

#### **Struktura popisu user stories:**

Struktura user stories je následující:

- 1. **Pozadí:** Krátký popis kontextu a úkolů správce IT infrastruktury.<br> **2. Problém:** Specifikace problému, který správce řeší, a proč je t
- **.**<br>2. **Problém:** Specifikace problému, který správce ľT infrastruktury.<br>2. **Problém:** Specifikace problému, který správce řeší, a proč je tento<br>problém důležitý. problém důležitý.
- 1. **Pozadí:** Krátký popis kontextu a úkolů správce IT infrastruktury.<br>
2. **Problém:** Specifikace problému, který správce řeší, a proč je tento problém důležitý.<br>
3. **Řešení:** Popis navrhovaného řešení, které by měl navrhov systém poskytnout.
- 2. **I** Fobem. Specinkace problemu, který spravce Fest, a proc je tento problém důležitý.<br> **3. Řešení:** Popis navrhovaného řešení, které by měl navrhovaný evidenční systém poskytnout.<br> **4. Informatická podpora:** Popis, jak ruje řešení problému a zjednodušuje správu IT infrastruktury.

# <span id="page-16-1"></span>**3.1 User Story: Řešení hardwarových problémů a rozšiřování IT infrastruktury**

**Pozadí:** Správce IT je zodpovědný za udržování hardwaru ve funkčním stavu napříč všemi klienty. To zahrnuje identifikaci a rychlou reakci na hardwarové problémy, které mohou ovlivnit provoz organizace, a také plánování a realizaci rozšíření nebo obnovy stávajícího hardwaru.

**Problém:** Hardwarové problémy mohou způsobit významné přerušení práce, a je důležité je rychle identifikovat a opravit. Bez přehledného systému pro evidenci a sledování historie zařízení může být diagnostika a oprava zpožděna kvůli dohledávání informací, což vede k větším provozním ztrátám. 3. Ze života správce **...................................**

Navíc potřeba rozšířit nebo aktualizovat hardware může být složitá bez správného plánování a sledování aktuálního stavu zařízení.

**Řešení:** Evidenční systém umožňuje správcům uchovávat záznamy o hardwaru, včetně data modelu a historie oprav. Správci mohou využít tyto informace k plánování preventivní údržby nebo k rychlé diagnostice potenciálních problémů založených na stáří a známých problémech s konkrétními modely. Systém také podporuje plánování a evidenci rozšiřování nebo obnovy hardwaru, což umožňuje efektivní spravování nákupů a instalací nových zařízení.

**Informatická podpora:** Systém poskytuje intuitivní rozhraní pro správu historie zařízení, kde správci mohou zaznamenávat údaje o údržbě, opravách a výměnách komponent. Rozhraní také podporuje evidenci nově pořízených zařízení a plánování jejich instalace do stávající infrastruktury. Správci mohou snadno vyhledávat zařízení podle různých kritérií, jako jsou název, model a stav, což usnadňuje identifikaci zařízení vyžadujících pozornost nebo plánovanou výměnu.

#### <span id="page-17-0"></span>**3.2 User Story: Správa verzí softwaru**

**Pozadí:** Správce IT infrastruktury má na starosti udržování systémů v sítí pro různé organizace. Jedním z jeho klíčových úkolů je zajištění, že všechny systémy používají správné a aktuální verze softwaru potřebného pro chod firmy.

**Problém:** Správci musí pravidelně kontrolovat stav každého počítače, aby se ujistili, že mají nejnovější softwarové aktualizace. Tento proces je časově náročný a existuje riziko přehlédnutí důležitých aktualizací.

**Řešení:** Navrhovaný evidenční systém bude správcům umožňovat efektivně sledovat stav aktualizací všech klientů z jednoho místa. Systém bude poskytovat aktuální přehled verzí softwaru na všech zařízeních a umožňovat správcům zaznamenávat plánované ruční aktualizace. Tím se usnadní naplánování aktualizací a minimalizuje dopad na provoz firem.

**Informatická podpora:** Evidenční systém nabízí přehled, který umožňuje správcům zobrazit stav všech zařízení a jejich verze softwaru na jednom místě. Tento přehled umožňuje správcům nejen rychle identifikovat, která zařízení používají neaktuální nebo neautorizované verze softwaru, ale také zaznamenávat a sledovat změny, které provedou. Tímto způsobem správci získávají plnou kontrolu nad informacemi a mohou spravovat verze softwaru bez potřeby spoléhat se na externí upozornění.

# <span id="page-17-1"></span>**3.3 User Story: Správa licencí**

**Pozadí:** Správce IT infrastruktury je zodpovědný za správu různých typů licencí v rámci organizace, včetně softwarových licencí a licencí na hardware, což je klíčové pro legální a efektivní využívání IT zdrojů.

**Problém:** Správa různých typů licencí bez centralizovaného systému je komplexní a časově náročná. Správci čelí vysokému riziku nechtěného porušení licenčních podmínek nebo selhání správného fungování systémů kvůli nedostatečnému sledování termínů expirace a přehledu o aktuálním stavu licencí.

**Řešení:** Navrhovaný evidenční systém poskytuje jednotnou platformu pro správu a sledování všech typů licencí. Tento systém umožňuje snadné sledování a obnovování licencí, a správci mohou kdykoliv zobrazit aktuální stav licencí a zjistit, které licence se blíží ke konci platnosti. To jim umožňuje obnovovat licence a zajistit jejich dodržování, což zvyšuje právní a operační bezpečnost organizace.

**Informatická podpora:** Systém nabízí přehledné uživatelské rozhraní, které zobrazuje aktuální stav všech licencí, včetně softwarových a hardwarových. Správci mohou jednoduše přidávat, upravovat nebo obnovovat licence přímo v systému, což zajišťuje, že všechny informace jsou aktuální a správně evidovány. Toto rozhraní zefektivňuje správu licencí a snižuje administrativní zátěž tím, že centralizuje veškeré licenční informace na jednom místě.

## <span id="page-18-0"></span>**3.4 User Story: Pravidelná udržba**

**Pozadí:** Správce IT infrastruktury je zodpovědný za pravidelnou údržbu a podporu IT systémů pro mnoho firemních klientů. To zahrnuje plánování návštěv u klientů za účelem řešení různých problémů a úkolů, jako je konfigurace sítě, aktualizace softwaru nebo výměna hardwaru.

**Problém:** Před návštěvou klienta potřebuje správce přesně vědět, jaké úkoly musí na místě vykonat, a zajistit, aby byly všechny potřebné informace dostupné včas. Bez centralizovaného nástroje na správu těchto informací a plánování návštěv je obtížné efektivně organizovat práci. Správci jsou často nuceni udržovat si poznámky o potřebných úkolech na různých místech, což zvyšuje riziko zapomenutí klíčových úkolů nebo opomenutí důležitých informací.

**Řešení:** Navrhovaný evidenční systém nabízí správcům možnost efektivně si zorganizovat všechny návštěvy u klientů. Mohou si do systému zapsat jednotlivé akce, poznámky k plánovaným úkolům a jejich termíny. Díky tomu se správcům zjednoduší práce, udrží si lepší přehled o svém rozvrhu a zvýší svou efektivitu bez nutnosti vést poznámky na více místech nebo si všechno pamatovat.

**Informatická podpora:** Systém poskytuje integraci kalendáře a plánovacích nástrojů, které usnadňují správci zapisování, úpravy a sledování všech nadcházejících akcí a návštěv u klientů. Centralizovaný přístup umožňuje snadný přístup ke všem informacím o plánovaných událostech na jednom místě, což eliminuje potřebu různých platforem nebo papírové formy. Správci mohou přidávat detailní poznámky a specifikace k jednotlivým úkolům, což zlepšuje přípravu a efektivitu jejich práce. Tato funkcionalita zjednodušuje organizaci návštěv, pomáhá předcházet přehlédnutí klíčových úkolů a zajišťuje, že všechny potřebné akce jsou provedeny včas a podle plánu.

# <span id="page-19-0"></span>**3.5 Závěr kapitoly**

V této kapitole jsem prostřednictvím user stories ilustroval, jak může dobře navržený evidenční systém usnadnit a zefektivnit práci externího správce IT. Příběhy pokrývají široké spektrum činností - od správy softwarových aktualizací, přes řešení hardwarových problémů, správu licencí, až po plánování akcí u firem. Každá z těchto oblastí představuje specifické výzvy, které evidenční systém pomáhá řešit efektivněji, a ukazuje význam integrace moderních IT nástrojů do každodenního provozu.

Další kapitola obsahuje analýzu existujících řešení, která by mohla být použita, s cílem pochopit jejich funkčnost a přínos k dosažení cílů této práce.

# <span id="page-20-0"></span>**Kapitola 4**

# **Analýza programů pro podporu správy počítačových sítí**

Tato kapitola se zaměřuje na analýzu existujících softwarových nástrojů určených pro podporu správy počítačových sítí malých firem. V předchozí kapitole jsme prostřednictvím různých user stories ilustrovali, jak může dobře navržený evidenční systém usnadnit a zefektivnit práci externího správce IT. V této kapitole se nejprve zaměříme na vyhodnocení použitelnosti existujících programů a posouzení, zda splňují potřeby a očekávání správců sítí, aniž by obsahovaly zbytečně složité nebo nadbytečné funkce.

Druhým hlavním cílem kapitoly je definice specifikací funkčních a nefunkčních požadavků, které by software měl splňovat, aby efektivně sloužil cílové skupině. Tato analýza požadavků je klíčová pro navržení ideálního softwarového řešení, odpovídajícího specifickým potřebám a očekáváním malých firem v oblasti IT správy.

## <span id="page-20-1"></span>**4.1 Metodika vyhledávání**

Pro identifikaci relevantních softwarových nástrojů pro správu počítačových sítí jsem využil vyhledávač Google.<sup>[1](#page-20-3)</sup> Klíčová slova jako "software pro správce počítačových sítí"a "IT asset management software" byla použita k nalezení programů vhodných pro tuto analýzu. Na základě výsledků vyhledávání jsem se zaměřil na tři softwarové nástroje: Audit Pro, Spiceworks a Lansweeper, které se jevily jako nejčastěji používané v oblasti správy počítačových sítí.<sup>[2](#page-20-4)</sup> Tyto nástroje byly vybrány kvůli jejich širokému rozšíření a popularitě v IT sektoru, stejně jako na základě jejich dostupnosti a funkcí, které se zdály být přínosné pro účely této analýzy.

# <span id="page-20-2"></span>**4.2 Kritéria hodnocení softwarových nástrojů**

Při hodnocení vybraných softwarových nástrojů pro správu počítačových sítí jsem stanovil následující kritéria:

<span id="page-20-3"></span><sup>1</sup> <https://www.google.com>

<span id="page-20-4"></span> $^{2}$ <https://www.capterra.com/it-asset-management-software/>

4. Analýza programů pro podporu správy počítačových sítí **..................**

- **. Relevance funkcí:** Toto kritérium hodnotí, zda jsou funkce softwaru přímo relevantní a užitečné pro běžné úkoly našeho správce sítí. Zjišťujeme, zda program obsahuje nadbytečné nebo málo využívané funkce, které mohou zbytečně zvyšovat složitost práce. Například v podkapitole [3.3](#page-17-1) jsme viděli, jak je důležité mít funkce pro sledování a obnovu licencí.
- **. Složitost rozhraní:** Hodnocení se zaměřuje na uživatelské rozhraní a jeho složitost. Kritérium posuzuje, zda je rozhraní intuitivní a snadno pochopitelné pro zkušené správce sítí, nebo zda obsahuje zbytečně složité prvky, které mohou práci ztěžovat. Například v podkapitole [3.1](#page-16-1) je klíčové, aby správce mohl rychle najít a opravit chyby bez zbytečného zdržování složitým rozhraním.

# <span id="page-21-0"></span>**4.3 Dostupné nástroje**

Následující hodnocení softwarových nástrojů pro správu počítačových sítí vychází z veřejně dostupných informací na webu, včetně obrázků a popisů produktů. Protože nebyly provedeny praktické testy těchto nástrojů, je možné, že některé zjištěné vlastnosti a funkce nemusí úplně odpovídat reálnému užívání. V rámci této analýzy se zaměřujeme na placené i neplacené verze těchto nástrojů, abychom zjistili, zda dokážou pokrýt potřeby malých firem.

<span id="page-21-2"></span>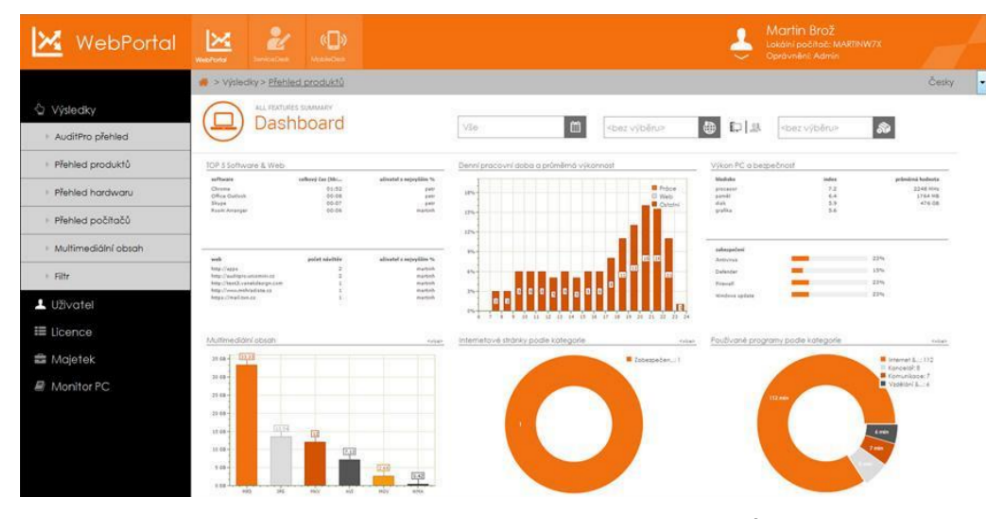

#### <span id="page-21-1"></span>**4.3.1 Audit Pro**

**Obrázek 4.1:** Přehled zařízení v Audit Pro.[3](#page-21-3)

**Krátký popis:** Audit Pro<sup>[4](#page-21-4)</sup> je nástroj určený pro správu IT aktiv a inventarizaci. Tento software je dostupný jako placené řešení.

<span id="page-21-4"></span><span id="page-21-3"></span><sup>3</sup>Vystřižený obrázek z pdfka. Kapitola 5.5 Webové rozhran[íAudit Pro](https://www.auditpro.cz/download/RC/AuditPro10.pdf)

 $^{4}$ <https://www.auditpro.cz/cs/>

**..................................** 4.3. Dostupné nástroje

**Složitost rozhraní:** Rozhraní působí moderně a je intuitivně uspořádané, nicméně rozsáhlá nabídka funkcí a grafů může být pro externí správce malých firem až příliš komplexní.

**Relevance funkcí:** Ačkoliv funkce pokrývají široký rozsah potřeb správy IT, zdá se, že některé grafy a statistiky by mohly být pro malé firmy nadbytečné, což by mohlo vést k zbytečné složitosti a méně efektivnímu využití. Zdá se také, že program nenabízí správu více firem, což může omezovat jeho použitelnost pro externího správce.

#### <span id="page-22-0"></span>**4.3.2 Spiceworks**

<span id="page-22-1"></span>

| <b>Ey</b> spiceworks                      |         | Q Find answers, products, resources |               |              | Community               | Tools & Apps                     | Learn            | <b>Product Reviews</b> |                                   |
|-------------------------------------------|---------|-------------------------------------|---------------|--------------|-------------------------|----------------------------------|------------------|------------------------|-----------------------------------|
| Device Inventory                          |         | All Devices (107)                   | Q             |              |                         | xander-pc :                      |                  |                        | $\times$                          |
| Devices from all scanners & agents $\sim$ |         | Last Updated Name                   |               | IP Addresses | <b>OS</b>               | General Info                     | Hardware         |                        |                                   |
| All Devices<br>107                        |         | $\Box$ 2m ago                       | aaron-pc      | 101.251.2.2  | Windows 8 Pr            | Antivirus                        | Manufacturer     | QEMU                   |                                   |
| Devices with tickets                      | $\circ$ | $\Box$<br>3m ago                    | frank-pc      | 101.251.2.21 | Windows 7 Pr            | Hardware<br>$\blacktriangledown$ | Model            |                        | Standard PC (i440FX + PIIX, 1996) |
|                                           |         | $\Box$ 3m ago                       | george-pc     | 101.251.2.15 | Windows 7 Pr            | Storage<br>Memory                | Processor        |                        | Common KVM Processor              |
|                                           |         |                                     |               |              |                         |                                  | Memory           | 4 GB                   |                                   |
|                                           |         | $\Box$ 3m ago                       | xander-pc     | 101.251.2.8  | Windows 7 Pr<br>Network |                                  | Video Controller |                        | Microsoft Basic Display Adapter   |
|                                           |         | $\Box$<br>2d ago*                   | carolyn-pc    | 101.251.2.4  | Windows 7 Pr            | > Software<br>Tickets            |                  |                        |                                   |
|                                           |         | $\Box$<br>21m ago                   | davidb-mbp    | 101.251.2.5  | OSX El Capita           |                                  | D:               |                        |                                   |
|                                           |         | 3m ago                              | greg-mbp      | 101.251.2.18 | OSX Yosemite            |                                  | C:               | 35 GB free             |                                   |
|                                           |         | $\Box$<br>3m ago                    | stephanie-mbp | 101.251.2.19 | OSX El Capita           |                                  |                  |                        |                                   |
|                                           |         | $\Box$<br>3m ago*                   | terry-pc      | 101.251.2.24 | Windows 7 U             |                                  |                  |                        |                                   |
|                                           |         | $\Box$ 5m ago                       | ursula-pc     | 101.251.2.25 | Windows 7 Pr            |                                  |                  |                        |                                   |
|                                           |         | $\Box$<br>6m ago                    | james-pc      | 101.251.2.27 | Windows 7 Pr            |                                  |                  |                        |                                   |
|                                           |         | ο<br>2m ago                         | ted-pc        | 101.251.2.22 | Windows 7 Pr            |                                  |                  |                        |                                   |
|                                           |         | $\Box$<br>6m ago                    | judit-pc      | 101.251.2.29 | Windows 7 Pr            |                                  |                  |                        |                                   |
| Agent Download                            |         | $\Box$<br>10m ago                   | frances-pc    | 101.251.2.2  | Windows 7 Pri           |                                  |                  |                        |                                   |

**Obrázek 4.2:** Přehled zařízení v Spiceworks<sup>[5](#page-22-2)</sup>

Krátký popis: Spiceworks<sup>[6](#page-22-3)</sup> je nástroj pro inventarizaci a správu IT aktiv, který umožňuje sledování hardware a software na síti. Nabízí užitečné funkce, jako je automatické objevování zařízení a jejich sledování. Tento software je dostupný ve verzi zdarma s možností placeného rozšíření.

**Složitost rozhraní:** Rozhraní je jasné a intuitivní, což se blíží ideálu, který bych si představoval pro vlastní řešení v mé práci. Nabízí efektivní přístup k informacím o zařízeních.

**Relevance funkcí:** Spiceworks nabízí komplexní funkce pro správu IT, ale nezahrnuje zdánlivě možnost přidávat a spravovat licence, ani efektivně rozlišovat zařízení a servery pro různé klienty. Toto omezení může být významnou překážkou pro správce, kteří potřebují spravovat IT prostředky pro více firem a preferují oddělený přehled pro každou z nich.

<span id="page-22-3"></span><span id="page-22-2"></span> $5$ Obrázek převzat z <https://www.spiceworks.com/free-pc-network-inventory-software/> <sup>6</sup><https://www.spiceworks.com/>

4. Analýza programů pro podporu správy počítačových sítí **..................**

<span id="page-23-2"></span>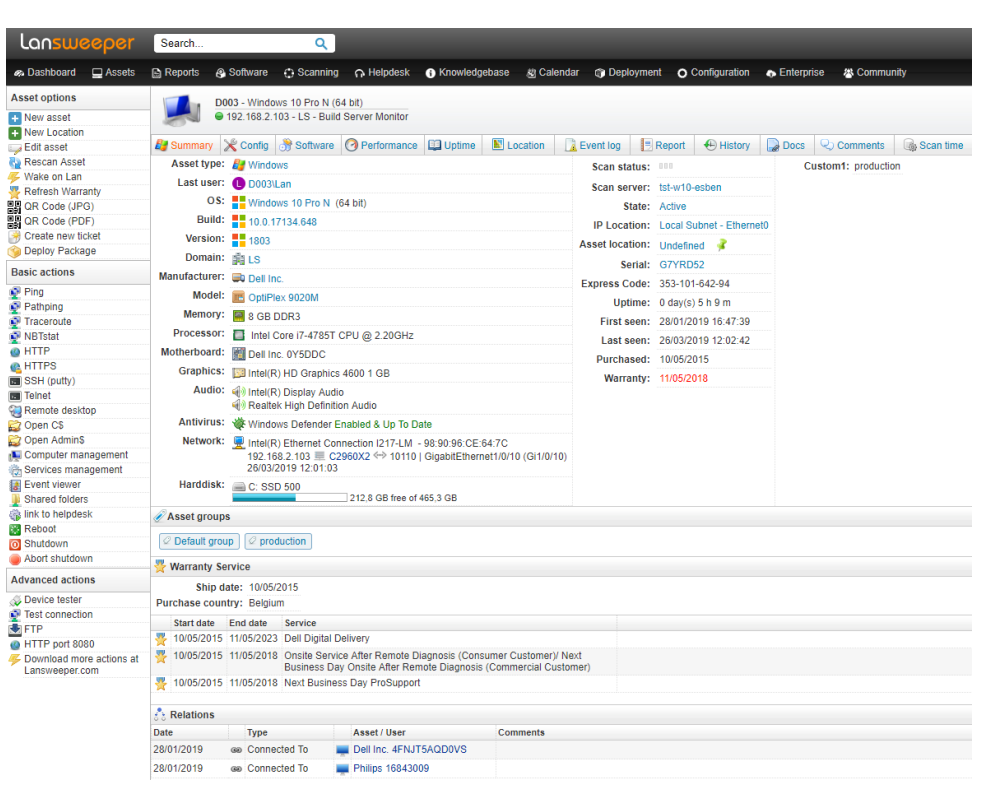

#### <span id="page-23-0"></span>**4.3.3 Lansweeper**

**Obrázek 4.3:** Detailní přehled zařízení v Lansweeper[7](#page-23-3)

**Popis:** Lansweeper[8](#page-23-4) je nástroj pro správu IT aktiv, který umožňuje detailní sledování a inventarizaci hardwaru a softwaru v síti. Nabízí komplexní přehled o zařízeních, včetně operačních systémů a historie použití. Tento software je dostupný jako placené řešení, avšak nabízí omezenou verzi zdarma.

**Složitost rozhraní:** Rozhraní je podrobné, poskytující množství informací, které mohou být pro zkušené uživatele užitečné, avšak pro někoho může být tato složitost zbytečná. Zjednodušení rozhraní odstraněním nadbytečných dat by mohlo zlepšit jeho přehlednost a snadnější orientaci uživatelů.

**Relevance funkcí:** Lansweeper je plný funkcí, ale pro správu menších sítí se může zdát složitý a obsahuje mnoho funkcí, které nejsou vždy potřeba. Pro správce malých sítí by bylo lepší používat jednodušší nástroj, který se soustředí jen na základní funkce.

#### <span id="page-23-1"></span>**4.3.4 Závěr analýzy dostupných nástrojů**

Analýza odhalila, že i když je na trhu dostupných mnoho softwarových nástrojů pro správu IT, často jsou příliš komplexní a finančně nákladné, což může být problematické pro malé firmy s omezenými zdroji. Tyto nástroje bývají navrženy s funkcemi vhodnými pro velké firmy nebo komplexní IT

<span id="page-23-3"></span><sup>7</sup>Obrázek převzat z [Wikipedie](https://en.wikipedia.org/wiki/Lansweeper)

<span id="page-23-4"></span><sup>8</sup><https://www.lansweeper.com/>

infrastruktury, což v kontextu malých firem přináší zbytečnou zátěž a komplikuje procesy správy. Navíc, mnohé z těchto řešení neumožňují snadné použití pro správu IT více zákazníků bez složitých konfigurací nebo vysokých dodatečných nákladů.

Na základě této analýzy a diskuzí s vedoucím práce jsme identifikovali potřebu vytvoření softwarových řešení, která jsou speciálně přizpůsobena potřebám malých firem. Tyto nástroje by měly být jednoduché, cenově dostupné a flexibilní, což by umožnilo správcům efektivně řídit IT prostředky bez nepotřebné složitosti a přitom podporovat správu IT prostředků pro více zákazníků. Toto zjištění je klíčové pro definování relevantních funkčních a nefunkčních požadavků pro budoucí vývoj softwaru, který lépe vyhovuje potřebám malých podniků.

## <span id="page-24-0"></span>**4.4 Určení požadavků na systém**

Na základě předchozí analýzy softwarových nástrojů pro správu počítačových sítí, diskuzí s vedoucím práce a dříve definovaných user stories, jsem definoval následující specifikace funkčních a nefunkčních požadavků na systém. Tyto požadavky reflektují potřeby a očekávání malých firem v kontextu efektivity a jednoduchosti použití.[\[12\]](#page-63-0)

#### <span id="page-24-1"></span>**4.4.1 Funkční požadavky (FP)**

#### FP-1: **Přehled firem**

- **.** Systém umožňuje zobrazení seznamu všech firem v systému.
- **.** Systém poskytuje detailní informace o každé firmě, včetně kontaktů, adresy a dalších relevantních údajů.

#### FP-2: **Úpravy informací o firmách**

- **.** Systém umožňuje přidávání nových firem.
- **.** Umožňuje úpravy existujících informací o firmách, jako jsou kontaktní údaje, adresa a další.
- **.** Poskytuje možnost odstranění firmy ze systému.

#### FP-3: **Plánování událostí**

- **.** Systém umožňuje zobrazení akcí spojených s firmou, včetně návštěv a údržb.
- **.** Umožňuje přidání poznámek k jednotlivým návštěvám nebo akcím.

#### FP-4: **Seznam zařízení**

- **FP-4: Seznam zařízení**<br>■ Systém umožňuje zobrazení všech zařízení přidružených k firmě.
- **.** Poskytuje filtraci zařízení podle typu a stavu.

#### FP-5: **Úpravy zařízení**

- **.** Umožňuje přidání nových zařízení do systému.
- **.** Umožňuje úpravy specifikací, stavu a umístění existujících zařízení.
- **.** Poskytuje možnost odstranění zařízení ze systému.

#### FP-6: **Přehled licencí**

- **FP-6: Přehled licencí**<br>■ Systém poskytuje přehled všech licencí spojených s každou firmou.
- Systém poskytuje přehled všech licencí spojených s<br>■ Umožňuje filtrování licencí podle datumu expirace.

#### FP-7: **Detaily licencí**

- **.** Systém zobrazuje detailní informace o každé licenci, včetně data expirace a přidruženého zařízení.
- **.** Umožňuje přidání nových licencí do systému.
- **.** Poskytuje možnost úpravy nebo odstranění existujících licencí.

#### <span id="page-25-0"></span>**4.4.2 Nefunkční požadavky (NP)**

#### NP-1: **Použitelnost**

- **.** Aplikace bude mít intuitivní grafické uživatelské rozhraní, které umožní novým uživatelům efektivně ovládat základní funkce bez potřeby školení.
- **.** Aplikace poskytne uživatelské rozhraní v českém jazyce, aby byla přístupná lokálním správcům sítí.

#### NP-2: **Výkon**

**.** Systém musí odpovídat na uživatelské dotazy do 2 sekund za běžné provozní zátěže.

#### NP-3: **Bezpečnost**

**.** Přístup k systému bude chráněn prostřednictvím autentizace uživatelů.

#### NP-4: **Škálovatelnost**

**.** Systém bude navržen tak, aby bylo možné snadno přidávat další moduly a funkce bez nutnosti zásadních změn existující infrastruktury.

#### NP-5: **Kompatibilita**

**.** Aplikace musí být kompatibilní a plně funkční na různých operačních systémech, zejména na Linuxu a Windows.

#### NP-6: **Lokalita**

**.** Aplikace bude lokální, bez nutnosti připojení k internetu pro základní funkčnost.

# <span id="page-26-0"></span>**4.5 Shrnutí kapitoly**

Tato kapitola zhodnotila vybrané dostupné softwarové nástroje pro správu počítačových sítí s ohledem na potřeby malých firem. Na základě této analýzy a diskuzí s vedoucím práce byly definovány specifické funkční a nefunkční požadavky, které by ideální softwarové řešení mělo splňovat. Tyto požadavky jsou zásadní pro vytvoření systému, který je jednoduchý, intuitivní a efektivní, což je klíčové pro malé firmy s omezenými zdroji. Definované požadavky slouží jako základ pro návrh a vývoj optimálního softwarového řešení pro správu IT.

Následující kapitola se zaměří na návrh tohoto systému, který bude odpovídat specifikovaným požadavkům a potřebám cílové skupiny.

# <span id="page-28-0"></span>**Kapitola 5 Návrh aplikace**

V této kapitole popisuji návrh aplikace, který vychází z požadavků sesbíraných v podkapitole [4.4](#page-24-0) a z analýzy provedené ve spolupráci s vedoucím práce.

Návrh aplikace obsahuje doménový model, databázový model, případy užití, návrh technologii a pak nakonec návrh prototypu.

# <span id="page-28-1"></span>**5.1 Doménový model**

Doménový model představuje druh diagramu ve fázi počátečního návrhu softwaru, který vytváří základ pro budoucí vývoj aplikace. Jde o specifickou formu class diagramu, která je orientována na objektové programování. Tento model je zjednodušený a obsahuje pouze základní entity systému reprezentované třídami bez metod, které jsou znázorněny pouze svými klíčovými atributy. Třídy mohou mít názvy a atributy zapsané s diakritikou a jsou vzájemně propojeny bez uvedení datových typů, což činí model platformově nezávislým.[\[13\]](#page-63-1)

Návrh doménového diagramu na obrázku [5.1](#page-29-0) zobrazuje strukturu systému pro správu zařízení ve firmě.

#### **Zařízení**

Hlavní entitou je *Zařízení*, které obsahuje všechny klíčové informace jako název zařízení, jeho status podle výčtového typu DeviceStatusEnum (Aktivní, Poškozené, Neaktivní, Ve službě) a typ zařízení podle výčtového typu DeviceTypeEnum (Počítač, Server, Tiskárna, Ostatní). Třídy jako *Počítač* , *Server*, a *Tiskárna* jsou specializacemi *Zařízení* a dědí všechny jeho atributy, přičemž rozšiřují tuto základní třídu o další specifické atributy a funkce.

#### **Počítač**

Specializace zařízení s atributy jako sériové číslo, operační systém dle OperatingSystemEnum (Windows, MacOS, Linux, Ostatní), RAM, CPU, úložiště a komentáře, které specifikují další detaily o počítači.

# 5. Návrh aplikace **....................................**

<span id="page-29-0"></span>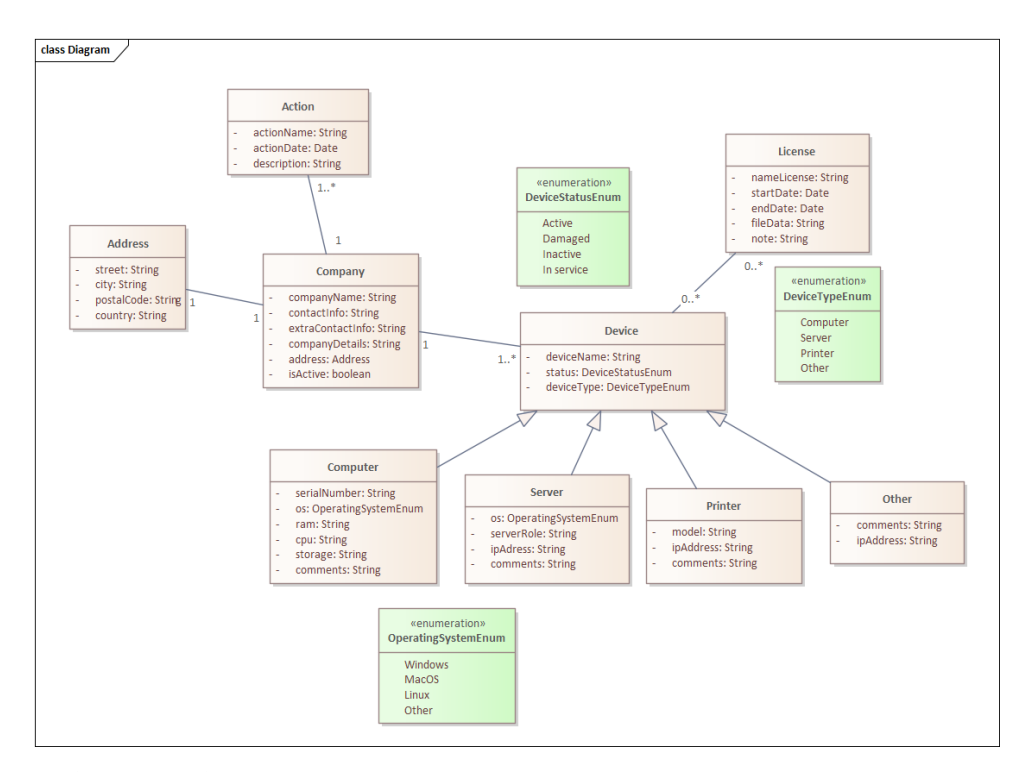

**Obrázek 5.1:** UML Doménový model popisující entity systému a jejich vazby

#### **Server**

Rozšiřuje třídu zařízení s atributy pro roli serveru, IP adresu a komentáře, kde mohou být zaznamenány další informace pro server.

#### **Tiskárna**

Rozšiřuje zařízení s modelovými údaji, IP adresou a komentáři, kde mohou být doplněny infromace pro tiskárnu.

#### **Ostatní**

Třída *Ostatní* může zahrnovat jakýkoli typ zařízení, který nezapadá přímo do kategorií počítač, server nebo tiskárna. IPv4 adresa je zde také uvedena jako nepovinné pole. Komentáře mohou být použity pro zaznamenání dalších informací o zařízení.

#### **Firma**

Má název firma, kontaktní informace, extra kontaktní informace a detaily frimy, které umožňují správci zaznamenat klíčové a doplňkové detaily o každé firmě. Každá firma má právě jednu adresu, která je reprezentována třídou *Adresa* s ulicí, městem, PSČ a státem.

**.....** 5.2. Databázový model

#### **Adresa**

Třída *Adresa* slouží k uchování adresních údajů firmy. Atributy této třídy zahrnují ulici, město, PSČ a stát. Tyto údaje jsou nezbytné pro identifikaci a komunikaci s danou firmou.

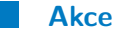

Navržena pro správce systému a obsahuje název akce, datum a popis. Tyto akce nejsou přímo organizovány firmou, ale slouží správci k plánování a sledování úkolů a aktivit spojených s každou firmou.

#### **Licence**

Každé zařízení může mít také přiřazenou *Licenci*, která obsahuje název licence, data platnosti, soubory a poznámky týkající se licence.

Celkově tato struktura umožňuje efektivní správu zařízení v organizaci s možností sledovat specifické události, licence a detailní informace o každém typu zařízení.

## <span id="page-30-0"></span>**5.2 Databázový model**

Na základě doménového modelu a detailní specifikace systémových požadavků jsem vytvořil databázové schéma, na kterém je aplikace postavena. Návrh databázového modelu je zobrazen na obrázku [5.2.](#page-31-1)

Databázový model zahrnuje systémovou tabulku sqlite\_master, která je standardní součástí každé SQLite databáze $^1$  $^1$ . Tato tabulka je používána pro správu a provoz databáze a obsahuje záznamy o všech databázových objektech, jako jsou tabulky, indexy, triggery a pohledy. Je klíčová pro správné fungování celého systému, protože umožňuje SQLite engine procházet a modifikovat strukturu databáze.[\[14\]](#page-63-2)

Tabulka sqlite\_master obsahuje následující sloupce:

- **. type** Typ objektu v databázi (tabulka, index, trigger, view).
- **. name** Název objektu.
- **. tbl\_name** Název tabulky, k níž objekt patří.
- **. rootpage** Číslo kořenové stránky v databázovém souboru, kde začíná objekt.
- **. sql** SQL příkaz použitý k vytvoření objektu.

<span id="page-30-1"></span><sup>1</sup><https://www.sqlite.org/index.html>

5. Návrh aplikace **....................................**

Kromě sqlite\_master, náš databázový model také využívá tabulku sqlite\_sequence pro správu autoinkrementačních hodnot. Tato tabulka je automaticky vytvořena a aktualizována, kdykoli je použit atribut AUTOINCREMENT. Umožňuje bezpečnou sekvenční alokaci hodnot v primárních klíčích a zajišťuje, že každý nový záznam dostane jedinečné identifikační číslo.[\[14\]](#page-63-2)

<span id="page-31-1"></span>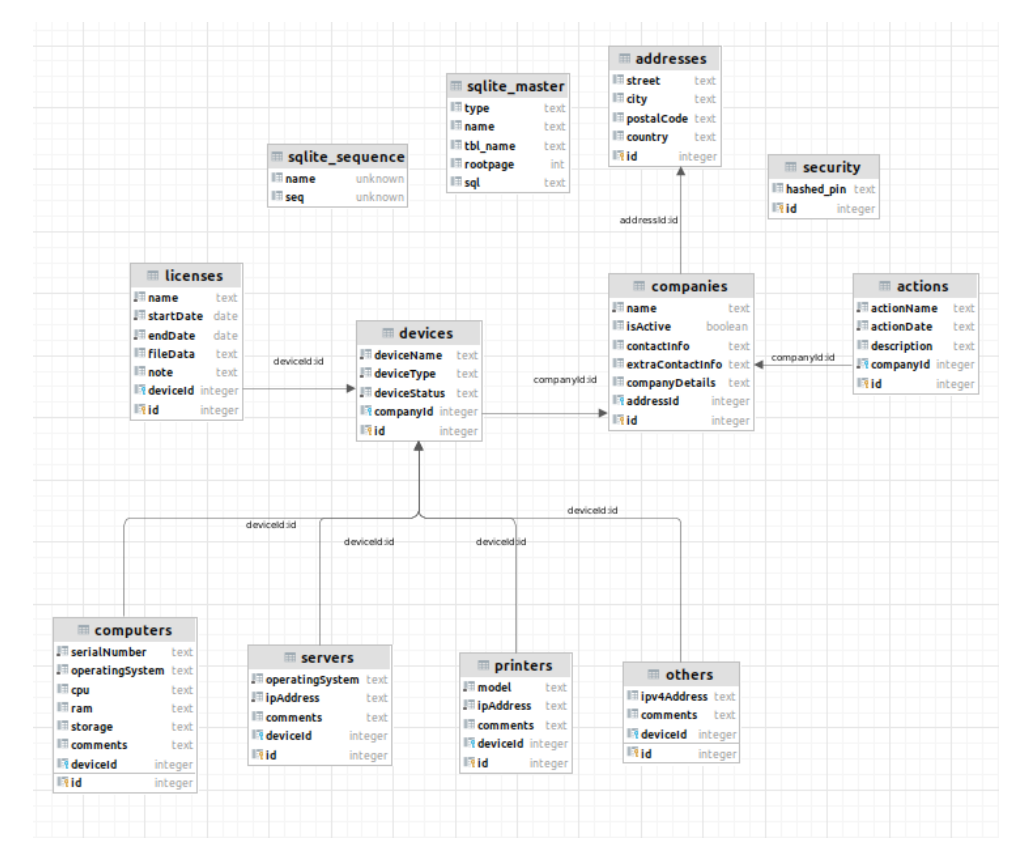

**Obrázek 5.2:** Databázový model

# <span id="page-31-0"></span>**5.3 Případy užití - Use Case(UC)**

Případy užití popisují, jak a kým bude systém využíván. Hlavním cílem modelování případů užití je definovat rozsah systému. Diagram případů užití se skládá z jednotlivých případů užití, aktérů a vztahů mezi nimi. Aktéři jsou uživatelé nebo systémové entity, které se systémem interagují a ovlivňují jeho chování. Modelování případů užití představuje metodu pro zaznamenání funkcí, které systém musí splnit. [\[15\]](#page-63-3)

**Externí správce:** Externí správce je hlavním uživatelem systému. Má na starosti správu firem, zařízení a licencí v rámci informačního systému. Všechny případy užití jsou zaměřeny na jeho interakce a operace v systému, jak je znázorněno na obrázku [5.3.](#page-32-0)

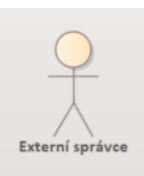

**Obrázek 5.3:** Externí správce jako actor

<span id="page-32-1"></span><span id="page-32-0"></span>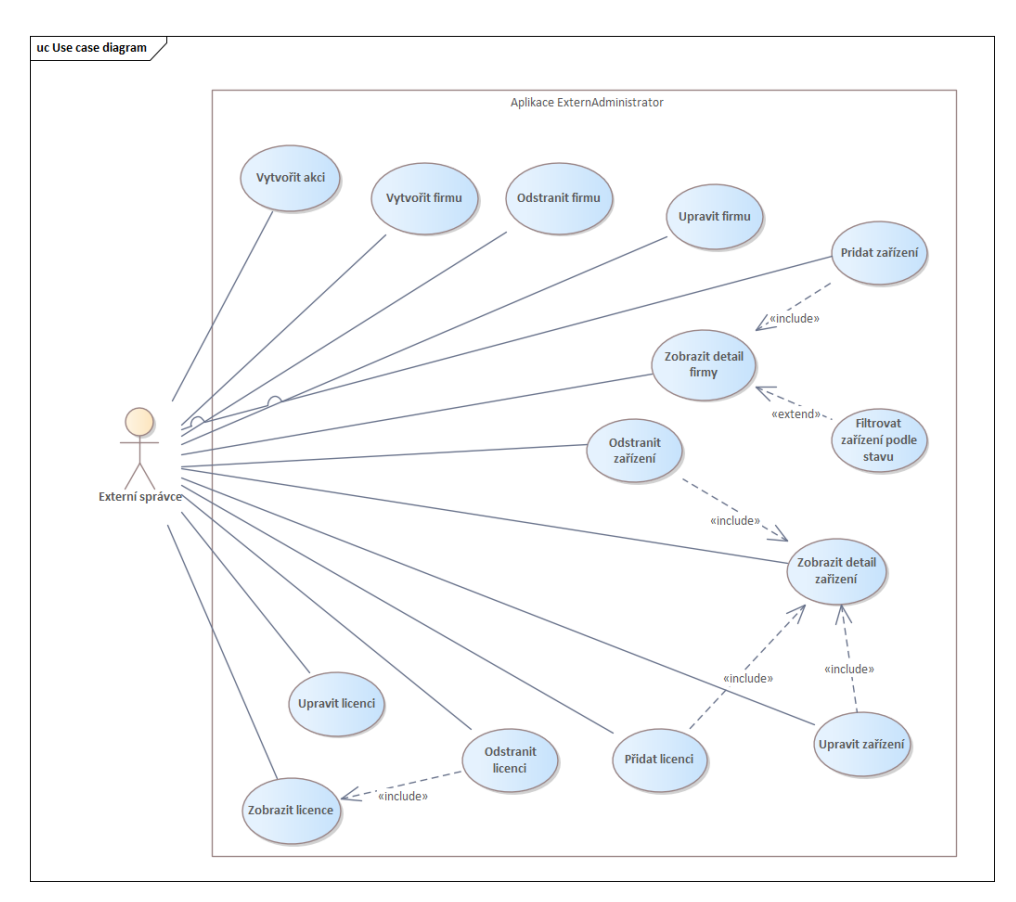

**Obrázek 5.4:** Use case externího správce

#### **UC1: Vytvořit akci**

Umožňuje externímu správci vytvořit novou akci. Detaily akce, jako jsou účel, datum, a čas jsou specifikovány.

#### **UC2: Vytvořit firmu**

Umožňuje externímu správci vytvořit nový záznam firmy. Detaily firmy, jako jméno, adresa, a kontaktní informace jsou vyžadovány.

#### **UC3: Odebrat firmu**

Umožňuje externímu správci odstranit existující záznam firmy z databáze.

#### **UC4: Upravit firmu**

5. Návrh aplikace **....................................**

Umožňuje externímu správci upravit detaily existující firmy, včetně názvu, adresy a kontaktních informací.

#### **UC5: Přidat zařízení**

Umožňuje externímu správci přidat nové zařízení do systému. Vyžaduje specifikace jako typ zařízení a přiřazení k firmě.

#### **UC6: Odebrat zařízení**

Umožňuje externímu správci odstranit existující zařízení z databáze.

#### **UC7: Upravit zařízení**

Umožňuje externímu správci upravit specifikace existujícího zařízení, jako jsou jeho parametry.

#### **UC8: Zobrazit detail firmy**

Umožňuje externímu správci zobrazit kompletní detaily firmy včetně souvisejících zařízení.

#### **UC9: Zobrazit detail zařízení**

Umožňuje externímu správci zobrazit kompletní detaily zařízení a včetně specifikací.

#### **UC10: Zobrazit licence**

Umožňuje externímu správci zobrazit seznam licencí přidružených k firmě nebo zařízení.

#### **UC11: Upravit licenci**

Umožňuje externímu správci upravit detaily existující licence, včetně její platnosti a parametrů.

#### **UC12: Odebrat licenci**

Umožňuje externímu správci odstranit existující licenci z databáze.

#### **UC13: Přidat licenci**

Umožňuje externímu správci přidat novou licenci do systému, specifikuje se typ a platnost.

#### **UC14: Filtr zobrazení zařízení podle stavu**

Umožňuje externímu správci filtrovat zařízení na základě jejich stavu (např. v provozu, mimo provoz).

# <span id="page-34-0"></span>**5.4 Výběr technologii**

Na počátku mého projektu jsem zvažoval použití frameworku Spring Boot<sup>[2](#page-34-2)</sup>, což je často preferovaná volba pro webové aplikace. Po důkladném prozkoumání a praktických zkušenostech s tímto nástrojem jsem však přehodnotil svůj původní záměr. Zjistil jsem, že pro specifické požadavky mé aplikace považuji Spring Boot za příliš komplexní.[\[16\]](#page-63-4)

V rámci diskuse s mým vedoucím práce jsme dospěli k závěru, že pro účely mé bakalářské práce bude vhodnější a efektivnější použít jednodušší technologii. Rozhodl jsem se tedy pro JavaFX[3](#page-34-3) , která umožňuje efektivní vývoj desktopových aplikací bez potřeby komplexních frameworků. Toto rozhodnutí mi umožnilo příměji se zaměřit na specifické funkcionality a požadavky projektu. [\[17\]](#page-63-5)

K další důležité změně došlo ve způsobu nasazení aplikace. Místo serverového řešení je aplikace navržena tak, aby fungovala lokálně na počítačích externího správce. Tento přístup zvyšuje kontrolu nad provozem a zabezpečením dat.

Pro správu dat jsem vybral databázový systém SQLite<sup>[4](#page-34-4)</sup>, přistupovaný přes JDBC. SQLite je ideální pro menší informační systémy a nabízí optimální kombinaci funkcionality, jednoduchosti a efektivity. Tato databáze nevyžaduje složitou konfiguraci a poskytuje dostatečné možnosti pro správu dat v malých podnicích, což přesně odpovídá potřebám mé aplikace.[\[18\]](#page-63-6)

Tato technologická rozhodnutí reflektují mé snahy o vytvoření efektivního a zároveň jednoduše udržovatelného řešení, které odpovídá specifickým potřebám správcům sítí malých firem.

## <span id="page-34-1"></span>**5.5 Návrh prototypu**

V souladu s rozhodnutím o vývoji desktopové aplikace, které bylo učiněno v předchozí kapitole [5.4,](#page-34-0) jsem se rozhodl vytvořit low-fidelity prototyp v programu Figma[5](#page-34-5) . Cílem tohoto prototypu bylo vizualizovat základní layout a funkční prvky aplikace, jež odpovídají specifikacím projektu.[\[19\]](#page-63-7)

Obrázky [5.5,](#page-35-0) [5.6,](#page-35-1) a [5.7](#page-36-1) poskytují první náhledy s krátkým popisem jejich užití v kontextu aplikace.

<span id="page-34-2"></span><sup>2</sup><https://spring.io/projects/spring-boot>

<span id="page-34-3"></span><sup>3</sup><https://openjfx.io/>

<span id="page-34-4"></span><sup>4</sup><https://www.sqlite.org/>

<span id="page-34-5"></span> $5$ <https://www.figma.com/>

5. Návrh aplikace **....................................**

<span id="page-35-0"></span>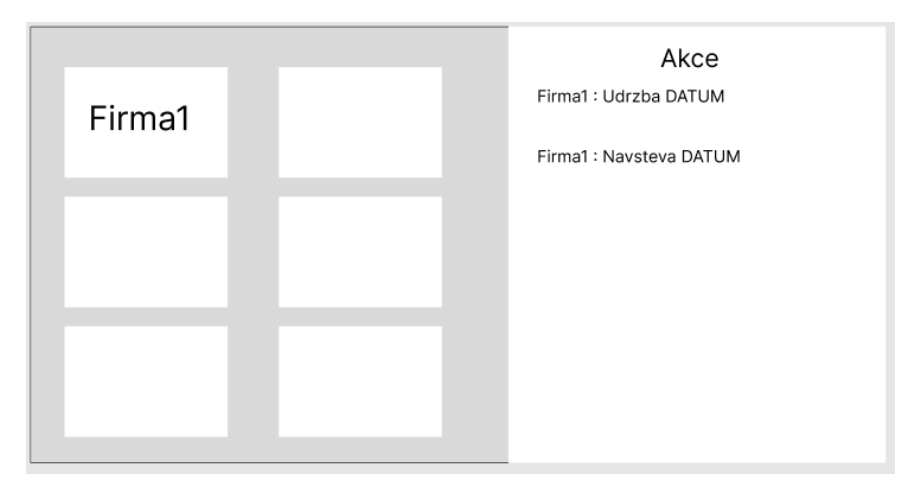

**Obrázek 5.5:** Hlavní stranka

**Hlavní obrazovka aplikace:** Na hlavní obrazovce aplikace jsou na levé straně umístěny firmy, které jsou klienty informačního systému. Napravo od seznamu firem se nachází sekce s akcemi externího správce, které se vztahují k jednotlivým firmám. Toto uspořádání umožňuje rychlý přehled o aktuálních úkonech a akcích, jak je znázorněno na obrázku [5.5.](#page-35-0)

<span id="page-35-1"></span>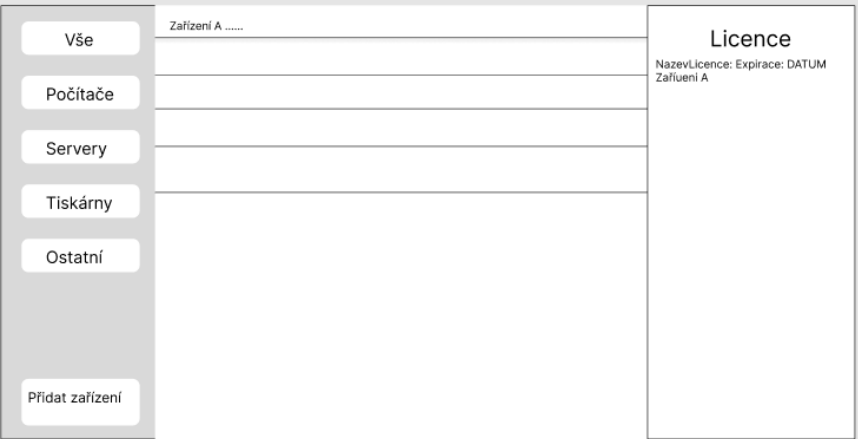

**Obrázek 5.6:** Detail Firmy

**Detail firmy:** Po výběru konkrétní firmy z levé části se uživateli zobrazí detailní informace o firmě. V této části jsou zobrazeny seznamy zařízení spadajících pod danou firmu, a k nim přiřazené licence. Detailní pohled na zařízení obsahuje specifikace a další relevantní informace včetně přidružených licencí a jejich platnosti, jak je znázorněno na obrázku [5.6.](#page-35-1)

**...................................** 5.5. Návrh prototypu

<span id="page-36-1"></span>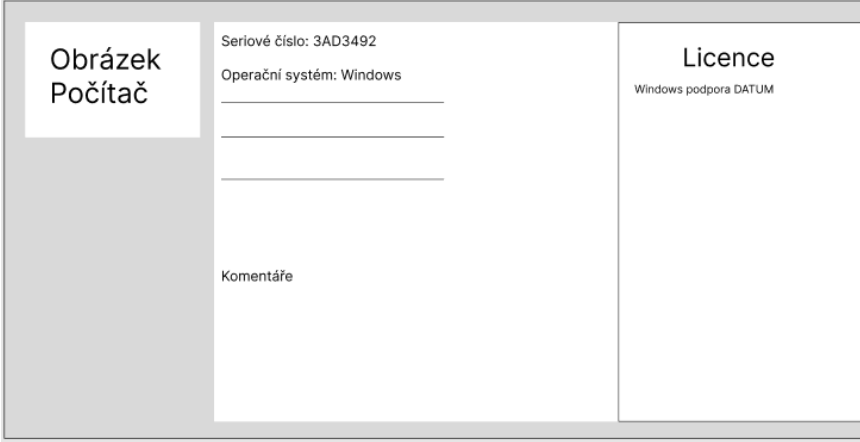

**Obrázek 5.7:** Detail zařízení

**Detail zařízení:** V detailu zařízení uživatel nalezne kompletní specifikace a technické informace týkající se konkrétního zařízení. Zahrnuty jsou informace jako model, sériové číslo, operační systém a status licencí. Tato sekce také umožňuje přístup k historii servisních zásahů a je možné z ní přímo spravovat nebo obnovovat licence, jak je znázorněno na obrázku [5.7.](#page-36-1)

#### <span id="page-36-0"></span>**5.5.1 Závěr a diskuze**

Tento prototyp slouží jako vizuální nástroj pro další diskuse s vedoucím práce a jako základ pro vývoj vysokoúrovňového prototypu, který bude dále rozvíjet uživatelské rozhraní. Po diskusích s vedoucím práce jsme se shodli na celkovém vzhledu aplikace a provedli několik drobných úprav, které se projeví ve finální verzi uživatelského rozhraní. Vzhledem k specifické povaze aplikace jsme se rozhodli, že tento prototyp dále netestujeme a testování jsme odložili až na finální verzi aplikace, kde jsme mohli lépe posoudit uživatelskou přívětivost.

# <span id="page-38-0"></span>**Kapitola 6**

# **Implementace aplikace**

Na základě předchozího návrhu aplikace, který byl důkladně popsán v kapitole o návrhu, jsem přistoupil k implementační části bakalářské práce. Návrh aplikace poskytl základní kostru a směrnice pro vývoj, které byly nyní aplikovány do praktického řešení.

# <span id="page-38-1"></span>**6.1 Použité nástroje**

Během implementace jsem využil řadu nástrojů, které podporovaly různé aspekty vývoje, od psaní kódu po správu databáze a verzí. Zde je přehled hlavních nástrojů a důvodů jejich výběru:

#### <span id="page-38-2"></span>**6.1.1 Vývojové prostředí: IntelliJ IDEA**

Pro psaní a správu kódu jsem použil komerční integrované vývojové prostředí (IDE) IntelliJ IDEA od společnosti JetBrains<sup>[1](#page-38-4)</sup>. Toto prostředí je vysoce preferované pro jeho schopnost podporovat různé programovací jazyky a frameworky, což zahrnuje rozsáhlou podporu pro Java, která byla použita v tomto projektu. Dále IntelliJ IDEA nabízí pokročilé funkce pro refaktoring kódu, ladění a integraci s verzovacími systémy, což výrazně usnadňuje vývojový proces.[\[20\]](#page-63-8)

#### <span id="page-38-3"></span>**6.1.2 SDK: Java 8**

Pro vývoj aplikace byl vybrán Java Development Kit (JDK) verze 8. Tato verze byla zvolena kvůli své stabilitě, široké podpoře a kompatibilitě s většinou knihoven, které jsem plánoval použít. Kromě toho, Java 8 je známá svou dobrou kompatibilitou s JavaFX, což bylo klíčové, jelikož některé novější verze Java mohou přinášet komplikace v integraci s JavaFX.[\[21\]](#page-63-9)

Java 8 také přináší několik klíčových vylepšení, včetně lambda výrazů a stream API, které zjednodušují psaní čistého a efektivního kódu, což umožnilo efektivnější vývoj a udržitelnost aplikace.[\[22\]](#page-63-10) I když je možné použít novější verze JDK, vycházel jsem ze svých zkušeností a zůstal jsem u verze 8, která se osvědčila jako spolehlivá a dobře podporovaná pro tento projekt.

<span id="page-38-4"></span><sup>1</sup><https://www.jetbrains.com/>

#### <span id="page-39-0"></span>**6.1.3 Verzovací systém: GitHub**

GitHub[2](#page-39-4) je platforma pro správu verzí založená na Gitu, což je distribuovaný systém pro správu verzí umožňující vývojářům ukládat, spravovat a sledovat změny ve svém kódu. GitHub poskytuje centralizované úložiště pro projekty, což zjednodušuje spolupráci mezi vývojáři a integruje se s mnoha nástroji pro automatizaci vývoje. Díky přívětivému uživatelskému rozhraní je platforma přístupná i pro začínající programátory. GitHub je oblíbený zejména u opensource projektů díky možnosti zdarma hostovat veřejné repozitáře.[\[23\]](#page-63-11)

#### <span id="page-39-1"></span>**6.1.4 Nástroj pro správu databáze: DB Browser for SQLite**

Pro správu SQLite databáze byl použit DB Browser for SQLite<sup>[3](#page-39-5)</sup>. Tento volně dostupný nástroj umožňuje uživatelům vizuálně prohlížet, upravovat a spravovat SQLite databáze bez nutnosti psaní SQL příkazů. Díky jeho přívětivému uživatelskému rozhraní a funkčnosti, jako je přímý import a export databázových souborů, provedení SQL dotazů a vytváření databázových schémat, je DB Browser ideální pro rychlé prototypování a testování aplikací.[\[24\]](#page-63-12)

## <span id="page-39-2"></span>**6.2 Obecné informace o implementaci**

Pro implementaci aplikace jsem se rozhodl použít architekturu založenou na modelu MVC (Model-View-Controller), která umožňuje efektivní oddělení logiky aplikace od uživatelského rozhraní. Tato struktura byla vybrána pro její schopnost udržet kód čistý a dobře organizovaný, což usnadňuje jeho údržbu a rozšiřitelnost.

#### <span id="page-39-3"></span>**6.2.1 Model**

V modelové vrstvě aplikace se nacházejí třídy, které definují strukturu dat, jež jsou uložena v databázi. Tyto třídy, jako například Action, Company, a Address, obsahují atributy a metody, které umožňují efektivní manipulaci s daty. Každá třída v modelové vrstvě reprezentuje specifickou entitu v databázi a je navržena tak, aby odrážela její strukturu a vztahy s dalšími entitami.

Při práci s těmito modely využívám objektově orientovaný přístup, kde každá entita má definované metody pro získání a nastavení svých atributů (gettery a settery). Toto poskytuje jasné rozhraní pro práci s daty a zároveň izoluje logiku aplikace od přímé manipulace s databází. Díky použití ID u každé entity, jako je vidět v třídě Address (ukázka [6.1\)](#page-39-6), lze jednoduše spravovat vztahy a integritu dat mezi různými částmi aplikace.

```
1 public class Address {
2 private int id;
3 private String street ;
4 private String city ;
```
<span id="page-39-4"></span> $^{2}$ <https://github.com/>

<span id="page-39-5"></span><sup>3</sup><https://sqlitebrowser.org/>

<sup>5</sup> private String postalCode ; <sup>6</sup> private String country ; 7 8 public Address (int id, String street, String city, String postalCode, String country) {  $9$  this . id = id; 10 this street = street; 11 this . city = city; 12 this postalCode = postalCode; 13 this . country = country; 14 } <sup>15</sup> }

**Ukázka 6.1:** Ukázka třídy Address

**.........** 6.2. Obecné informace o implementaci

#### <span id="page-40-0"></span>**6.2.2 View**

View, neboli zobrazovací vrstva, je zodpovědná za prezentaci dat uživateli. Ve své aplikaci jsem implementoval zobrazovací vrstvu pomocí JavaFX, což mi umožňuje dynamicky zobrazovat data a zároveň zachytávat uživatelské vstupy. Pomocí JavaFX Scene Builder jsem navrhl uživatelské rozhraní, které intuitivně prezentuje informace a umožňuje uživatelům snadno s aplikací interagovat. Vývoj uživatelského rozhraní je také podpořen externími CSS soubory, které definují vizuální styl komponent, jako jsou tlačítka a layouty, umožňující tak jednotný a přizpůsobitelný vzhled celé aplikace.

#### <span id="page-40-1"></span>**6.2.3 Controller**

Controllery v mé aplikaci zajišťují komunikaci mezi modelem a zobrazovací vrstvou. Každý controller zpracovává logiku, která reaguje na uživatelské akce, a řídí aktualizace dat modelu, které jsou poté reflektovány v pohledu. Pro každou hlavní funkční oblast aplikace využívám samostatný controller, což mi umožňuje udržet kód organizovaný a snadno rozšiřitelný.

```
1 public class ApplicationController {
2 private Stage primaryStage ;
3 private StackPane rootLayout ;
4 private BorderPane mainBorderPane ;
5
6 public ApplicationController ( Stage primaryStage ) {
7 this . primaryStage = primaryStage ;
8 rootLayout = new StackPane ();
9 mainBorderPane = new BorderPane ();
10
11 rootLayout.getChildren ().add (mainBorderPane);
12
13 Scene scene = new Scene (rootLayout, 1000, 800);
14 scene . getStylesheets () . add ( getClass () . getResource
             ("/ style .css") . toExternalForm () ) ;
15 primaryStage.setScene (scene);
16 primaryStage.setTitle ("Prehled aplikace");
```

```
17 primaryStage.show();
18 }
19 }
```
**Ukázka 6.2:** Inicializace zobrazení a scény v ApplicationController

6. Implementace aplikace**.................................**

Výše uvedený kód (ukázka [6.2\)](#page-40-2) demonstruje základní strukturu aplikace v JavaFX. *Stage* je hlavní okno aplikace, zatímco *StackPane* a *BorderPane* slouží jako layout manager pro organizaci obsahu uživatelského rozhraní. *Scene* pak obsahuje všechny UI komponenty. Toto uspořádání umožňuje efektivní oddělení logické struktury od grafické prezentace, což vede k modularitě a lepší udržitelnosti kódu.

#### <span id="page-41-0"></span>**6.2.4 DAO (Data Access Objects)**

DAO třídy zajišťují přímou interakci s databází SQLite prostřednictvím JDBC. Tyto třídy poskytují metody pro CRUD operace – vytváření (Create), čtení (Read), úpravy (Update) a mazání (Delete) datových entit v databázi. Každá DAO třída zajišťuje:

- **. Spojení s databází:** Inicializace spojení se serverem SQLite pomocí DriverManager.getConnection().
- **. Podpora cizích klíčů:** Aktivace podpory cizích klíčů v SQLite pro zachování referenční integrity dat.
- **CRUD** operace: Implementace metod jako getActionById, insertAction, updateAction, a deleteAction, které umožňují manipulaci s entitami v databázi.
- **. Zpracování výjimek:** Zachycení a zpracování SQL výjimek pro informování o potenciálních chybách při databázových operacích.

Tato struktura a přístup umožňují efektivní správu a manipulaci s daty v rámci aplikace bez nutnosti použití komplexnějších ORM frameworků jako je Spring Data.

```
1 public class DeviceDao {
2 public Connection conn ;
3
4 public DeviceDao (String dbUrl) {
5 try {
6 this . conn = DriverManager . getConnection ( dbUrl
               ) ;
7  } catch (SQLException e) {
8 e.printStackTrace();
9 }
10 }
11
12 public int insertDevice (Device device) {
13 String sql = "INSERT INTO devices (deviceName,
            deviceStatus, deviceType, companyId) VALUES
            (?, ?, ?, ?)";
```
**...........................** 6.2. Obecné informace o implementaci

```
14 int id = 0;
15
16 try (PreparedStatement pstmt = conn.
           prepareStatement ( sql , Statement .
           RETURN GENERATED KEYS)) {
17 pstmt.setString (1, device.getDeviceName ());
18 pstmt.setString (2, device.getDeviceStatus ().
              name () ) ;
19 pstmt.setString (3, device.getDeviceType ().
              name () ) ;
20 pstmt . setInt (4 , device . getCompanyId () ) ;
21 int affectedRows = pstmt.executeUpdate ();
22
23 if ( affectedRows > 0) {
24 try ( ResultSet rs = pstmt .
                 getGeneratedKeys () ) {
25 if ( rs . next () ) {
26 id = rs.getInt(1);
27 }
28 }
29 }
30 } catch ( SQLException e ) {
31 System.out.println(e.getMessage());
32 }
33
34 return id ;
35 }
36 }
```
#### **Ukázka 6.3:** Ukázka Device DAO

Výše uvedený kód (ukázka [6.3\)](#page-41-1) ukazuje implementaci třídy DeviceDao, která zajišťuje operace s databází pro zařízení. Metoda insertDevice vkládá nové zařízení do databáze a vrací vygenerované ID zařízení, což umožňuje další manipulaci s tímto zařízením v aplikaci.

#### <span id="page-42-0"></span>**6.2.5 Service**

Vrstva služeb v aplikaci funguje jako most mezi DAO a controllery. Umožňuje to implementaci složitější logiky, která může zahrnovat transakční zpracování a operace rozšířené na více tabulek.

#### <span id="page-42-1"></span>**6.2.6 Validace**

Validace vstupních údajů je důležitou součástí zajištění správného fungování aplikace. V této implementaci je validace zajištěna jak na frontendu (FE), tak na backendu (BE):

**. Omezení délky textu (FE):** Pro pole, jako jsou například název firmy a kontaktní informace, je použito omezení délky vstupu pomocí TextFormatter, aby uživatel nemohl zadat více než povolený počet

6. Implementace aplikace**.................................**

znaků. Například pro název firmy je maximální délka nastavena na 14 znaků a pro kontaktní informace na 9 znaků.

- **Formát čísel (FE):** Pro poštovní směrovací číslo je použit TextFormatter, který umožňuje pouze číslice a omezuje délku na 5 znaků.
- **. Povinná pole (FE a BE):** Před uložením změn nebo přidáním nové firmy se kontroluje, zda jsou všechna povinná pole vyplněna. Pokud některé povinné pole chybí, zobrazí se uživateli chybová zpráva na frontendu a backend rovněž zajišťuje, že žádná prázdná pole nebudou zpracována.
- **. Unikátní název firmy (BE):** Při úpravě názvu firmy se kontroluje, zda se nezměnil název firmy, pokud existují soubory asociované s firmou. Pokud ano, uživatel je upozorněn, že název firmy nelze změnit.
- **. Neuložené změny (FE):** Při zavírání dialogového okna se kontroluje, zda došlo k neuloženým změnám. Pokud ano, zobrazí se uživateli upozornění s možností uložit změny před zavřením.

Backend zajišťuje další úroveň validace prostřednictvím DeviceDao a CompanyDao tříd, které kontrolují integritu dat před jejich uložením do databáze.

```
1 TextField companyNameField = new TextField();
  companyNameField.setTextFormatter (new TextFormatter <> (
      change -> change . getControlNewText () . length () <= 14 ?
      change : null));
\overline{3}4 TextField contactInfoField = new TextField ();
5 contactInfoField . setTextFormatter (new TextFormatter < >(
      change -> change . getControlNewText () . length () <= 9 ?
      change : null));
6
7 TextField postalCodeField = new TextField () ;
8 postalCodeField.setTextFormatter (new TextFormatter <> (
      change \rightarrow change.getControlNewText().matches("\\d*")
      && change . getControlNewText () . length () <= 5 ? change :
       null));
```
**Ukázka 6.4:** Validace vstupů v CompanyController

Výše uvedený kód ukazuje použití TextFormatter pro omezení délky vstupu a formátu čísel na frontendu. Na backendu je validace zajištěna například v metodách tříd DeviceDao a CompanyDao, které kontrolují správnost dat před jejich uložením do databáze.

# <span id="page-43-0"></span>**6.3 Uživatelské rozhraní**

Uživatelské rozhraní mé aplikace bylo navrženo s využitím JavaFX, frameworku, který umožňuje komplexní a flexibilní design GUI pro desktopové aplikace. Celkový design rozhraní vychází z návrhu prototypu vytvořeného v Figma, jak je detailně popsáno v sekci [5.5](#page-34-1) *Návrh prototypu*.

## <span id="page-44-0"></span>**6.3.1 Hlavní stránka aplikace**

<span id="page-44-1"></span>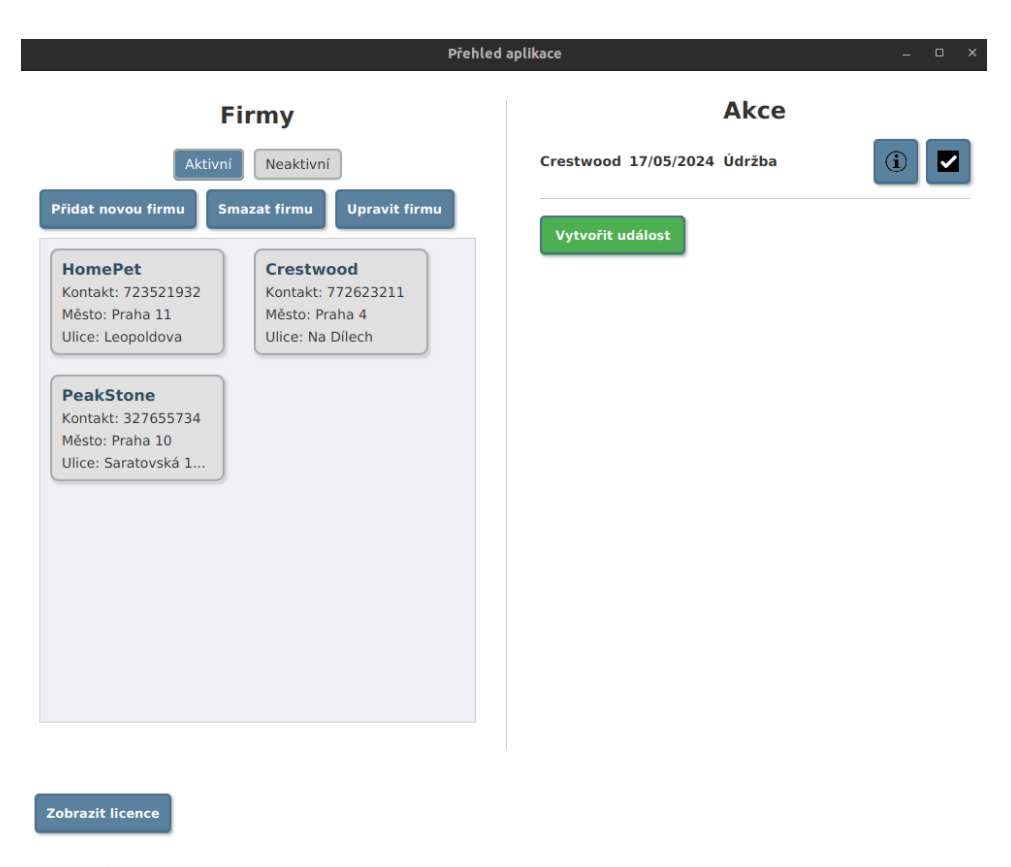

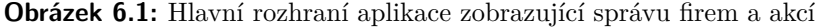

#### **Architektura rozhraní**

Hlavní okno aplikace (ukázka na obrázku [6.1\)](#page-44-1) je strukturováno pomocí *Border-Pane*, což je layout manager poskytovaný JavaFX, který umožňuje efektivní rozdělení prostoru na centrální obsah a periferní obsahy, jako jsou hlavička, postranní menu a patička. Centrální část, kde jsou zobrazovány hlavní informace, je implementována pomocí *StackPane*, který umožňuje vrstvení komponent nad sebou a je ideální pro přechody mezi různými uživatelskými pohledy.

#### **Správa firem**

V levé sekci *BorderPane* je umístěn *VBox*, obsahující dynamicky generované tlačítka, která reprezentují jednotlivé firmy. Tlačítka jsou implementována jako instance třídy *Button* s grafickými komponentami stylizovanými pomocí CSS, což umožňuje flexibilní a esteticky příjemné zobrazení. Tlačítka reflektují aktuální data a umožňují rychlý přístup k detailům o firmách.

6. Implementace aplikace<sub>1</sub>

#### **Správa akcí**

Pravá část *BorderPane* je vyhrazena pro správu akcí. Akce jsou zobrazeny v *TilePane*, což zajišťuje adaptivní rozvržení komponent v závislosti na velikosti okna. Pro každou akci je vytvořen *HBox*, který obsahuje popisky a interaktivní tlačítka s ikonami pro detailní zobrazení a změnu stavu akce. Toto uspořádání zlepšuje navigaci a usnadňuje uživatelské interakce.

#### <span id="page-45-0"></span>**6.3.2 Detail firmy**

<span id="page-45-1"></span>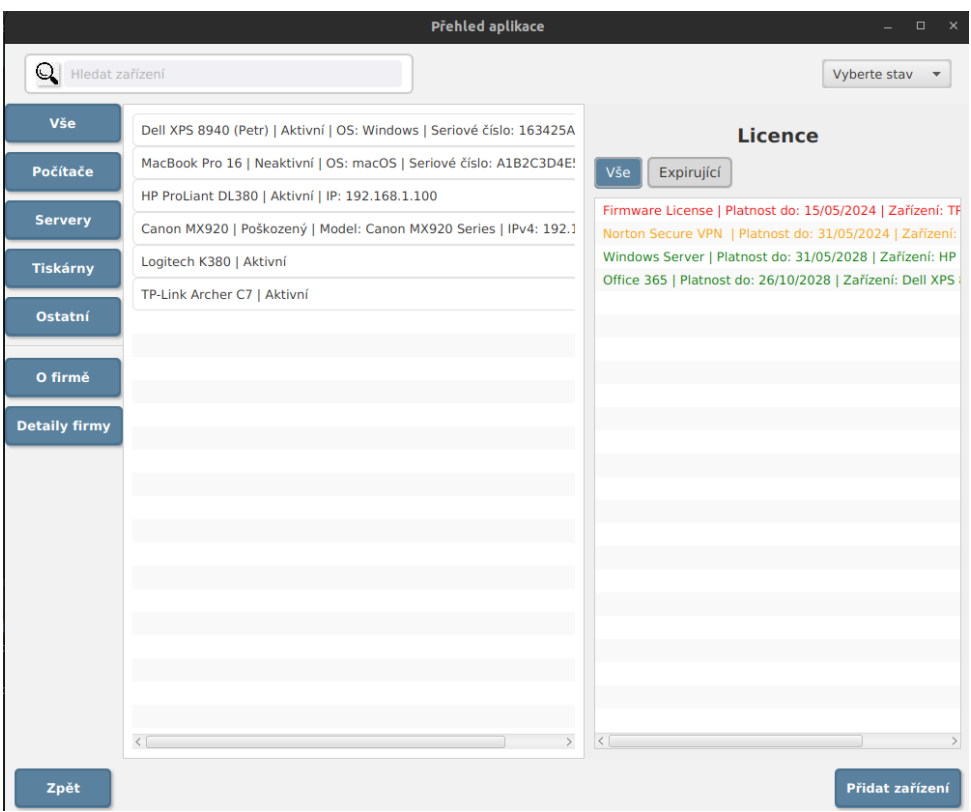

**Obrázek 6.2:** Detail firmy

Pro detailní zobrazení informací o firmě (ukázka na obrázku [6.2\)](#page-45-1) je v aplikaci implementován modální dialog, který se otevírá po výběru konkrétní firmy z hlavního seznamu firem. Tento dialog je realizován třídou DeviceController, která obsahuje logiku pro správu zařízení spojených s danou firmou. Zde je několik klíčových aspektů a funkcionality tohoto rozhraní:

#### **Architektura a Layout**

**. BorderPane**: Celkové rozložení dialogu je založeno na BorderPane, který rozděluje obsah na horní navigační pruh, centrální seznam zařízení, pravý panel pro detailní informace o licencích a dolní panel s tlačítky pro akce.

**. ListView**: Centrální část obsahuje ListView pro zobrazení zařízení, které jsou spojené s danou firmou. Každé zařízení je zobrazeno včetně základních informací, jako jsou typ zařízení, status a přiřazené licence.

#### **Panel s licencemi**

Pravý panel zobrazuje seznam licencí spojených se všemi zařízeními firmy. Licencím jsou přiřazeny barvy dle jejich aktuální platnosti:

- **. Červená**: Licence, které již expirovaly nebo expirují do týdne.
- **. Žlutá**: Licence, které expirují do tří měsíců.
- **. Zelená**: Licence, které mají platnost delší než tři měsíce.

Licence jsou dynamicky filtrovány a řazeny v ListView na základě jejich expirace, což uživatelům umožňuje rychle identifikovat a spravovat ty, které vyžadují pozornost.

#### **Funkcionalita**

- **. Dynamické vyhledávání**: Uživatelé mohou využívat vyhledávací pole pro filtraci zařízení podle jména. Toto pole je součástí horního navigačního pruhu a je integrováno s ikonou lupy pro vizuální identifikaci.
- **. Filtrování zařízení**: Na levém panelu jsou tlačítka umožňující filtraci zařízení dle typu (počítače, servery, tiskárny, ostatní). Tímto způsobem může uživatel rychle najít potřebná zařízení bez nutnosti procházení celého seznamu.
- **. Filtr stavu zařízení**: V pravém horním rohu dialogu je ChoiceBox, který umožňuje uživatelům filtraci zařízení podle jejich stavu, jako jsou 'Aktivní', 'Neaktivní', 'Poškozené' atd. Toto usnadňuje správu zařízení a umožňuje rychle identifikovat zařízení, která vyžadují pozornost.
- **. Detailní informace a editace**: Po dvojkliku na zařízení v ListView se otevře další dialogové okno, kde jsou zobrazeny detailní informace o zařízení a kde je možné provádět editace. Toto zahrnuje změnu statusu zařízení, úpravu technických specifikací a přidávání nebo úpravu licencí. Více detailů viz Obrázek [6.3.](#page-47-1)

#### **Interakce s uživatelem**

- **. Přidání nového zařízení**: Na dolním panelu je tlačítko pro přidání nového zařízení, které spustí dialog pro zadání parametrů nového zařízení.
- **. Návrat do hlavního pohledu**: Tlačítko 'Zpět' umožňuje uživatelům návrat do hlavního pohledu aplikace.

6. Implementace aplikace**.................................**

<span id="page-47-0"></span>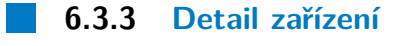

<span id="page-47-1"></span>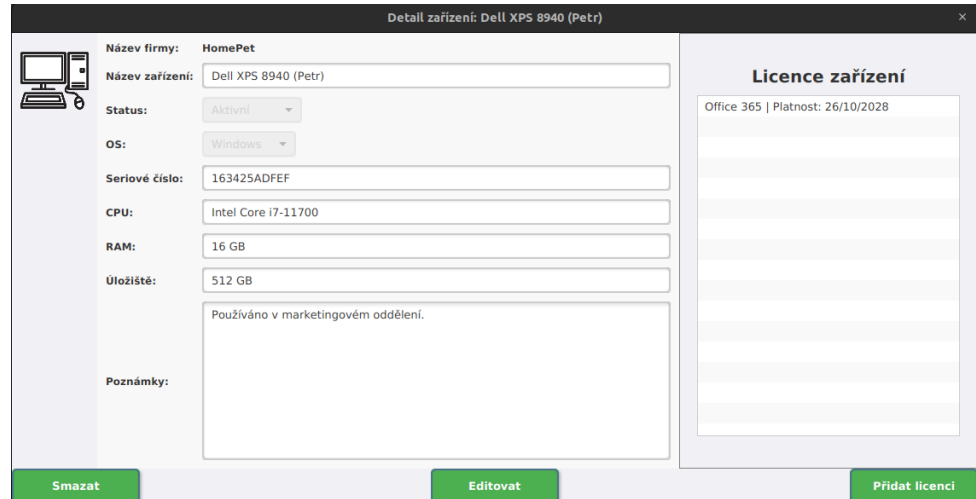

**Obrázek 6.3:** Detail zařízení

Dialog pro zobrazení detailů zařízení v aplikaci (ukázka na obrázku [6.3\)](#page-47-1) je implementován pomocí třídy DeviceController. Dialog využívá BorderPane pro rozdělení obsahu na několik segmentů: ikona a základní informace o zařízení na levém panelu, detailní informace a možnosti editace v centrálním panelu, seznam licencí na pravém panelu a panel s tlačítky pro akce v dolní části.

#### **Funkcionality a rozvržení**

- **. Levý panel**: Obsahuje ikonu a základní identifikátory zařízení jako název a typ.
- **. Centrální panel**: Zobrazuje detailní informace o zařízení, jako jsou operační systém, sériové číslo, specifikace hardwaru a poznámky. Uživatelé mohou informace editovat a ukládat změny.
- **. Pravý panel**: Vypisuje seznam licencí přiřazených k zařízení, s možností přidání nové licence přímo k zařízení.
- **. Dolní panel**: Poskytuje tlačítka pro akce jako je smazání zařízení, editace detailů a přidání nové licence.

#### **Interaktivní prvky**

**. Úpravy a správa detailů**: Dvojklik na zařízení v seznamu otevírá dialog pro detailní pohled a editaci, kde lze měnit stav zařízení, upravovat technické specifikace, a spravovat licence.

**. Přidání nové licence**: Tlačítko pro přidání nové licence umožňuje uživatelům rychle a efektivně rozšířit licenční portfolio zařízení bez opuštění detailu zařízení.

Další obrazovky aplikace, včetně detailů akcí, licencí, procesů přidávání firem a zařízení, jsou v příloze dokumentu pod sekci *Obrazovky aplikace* [\(A.1\)](#page-64-1).

## <span id="page-48-0"></span>**6.4 Zajímavé funkce systému**

#### <span id="page-48-1"></span>**6.4.1 Správa adresářů firem**

Při přidání nové firmy do systému dochází automaticky k vytvoření dedikovaného adresáře pro tuto firmu v základním adresáři, který je definován v konfiguračním souboru application.yml. Tento adresář je určen pro uložení všech dokumentů a licencí, které se týkají dané firmy. Jakmile je k zařízení přiřazena nová licence, odpovídající soubor je zkopírován do adresáře příslušné firmy. Cesta k tomuto souboru je poté uložena v databázi systému jako textový řetězec. Tento systém umožňuje efektivně organizovat a spravovat licenční dokumenty bez nutnosti ukládání samotných souborů, jako jsou PDF, přímo do databáze, což zjednodušuje správu dat a snižuje nároky na databázový systém.

#### <span id="page-48-2"></span>**6.4.2 Pojmenování zařízení**

Zařízení mohou být pojmenována dle konvence [název zařízení] ([jméno uživatele]), což umožňuje flexibilní identifikaci zařízení. Přestože jsou zařízení pojmenována uživatelskými jmény, vyhledávací funkce aplikace efektivně lokalizuje zařízení na základě jakéhokoli zadaného řetězce.

#### <span id="page-48-3"></span>**6.4.3 Bezpečnostní prvky**

Aplikace pro zvýšení bezpečnosti vyžaduje při každém spuštění zadání čtyřmístného bezpečnostního PINu. Tento PIN je pro další zabezpečení uložen v databázi v zahashované formě. Pokud uživatel zadá PIN třikrát špatně, aplikace se automaticky vypne, aby se zabránilo neautorizovanému přístupu. V případě, že správce zapomene tento kód, má možnost jej resetovat pomocí *DB Browser for SQLite*[4](#page-48-5) smazáním příslušné tabulky v databázi a nastavením nového bezpečnostního kódu.

#### <span id="page-48-4"></span>**6.4.4 Enumerace a stabilní pojmenování zařízení**

Systém využívá statické enum typy pro definici stavů zařízení a typů operačních systémů. Tyto enumy jsou integrovány přímo do kódu aplikace, což vyžaduje zásah do kódu a jeho překompilaci pro jakékoli změny těchto typů.

<span id="page-48-5"></span><sup>4</sup><https://sqlitebrowser.org/>

6. Implementace aplikace**.................................**

Tento pevný design je zvolen záměrně, aby se zamezilo potřebě častých aktualizací a udržela stabilita systému. Ve frontendu aplikace jsou tyto hodnoty využívány v choiceboxech a tlačítkách pro efektivní filtraci a identifikaci zařízení. Tímto způsobem je zajištěna rychlá a bezchybná reakce na stávající potřeby uživatelů bez zbytečných zásahů do databáze.

#### **Příklad kódu pro enumerace**

Níže je uveden příklad implementace enum pro stav zařízení, který ilustruje pevně zakódované hodnoty v aplikaci:

```
1 public enum DeviceStatusEnum {
2 ACTIVE ("Aktivni"),
3 DAMAGED (" Poskozeny ") ,
4 INACTIVE (" Neaktivni ") ,
5 IN_SERVICE ("V servisu ") ;
6
7 private String localizedName ;
8
9 DeviceStatusEnum (String localizedName) {
10 this . localizedName = localizedName;
11 }
12
13 public String getLocalizedName () {
14 return localizedName;
15 }
16 }
```
**Ukázka 6.5:** Příklad implementace DeviceStatusEnum

Tento pevný přístup k definici enum hodnot mi umožňuje snížit nároky na správu a údržbu databáze a zvyšovat spolehlivost systému.Integrace těchto hodnot přímo do kódu aplikace a jejich použití v uživatelském rozhraní zajišťuje, že systém je připraven na správu zařízení. To eliminuje potřebu dalších úprav, zjednodušuje procesy a zároveň zvyšuje spolehlivost aplikace.

# <span id="page-49-0"></span>**6.5 Instalace a spuštění .1. 6.5 Instalace a spuštění**<br>Uvnitř staženého repozitáře<sup>5</sup> je potřeba <sub>l</sub><br>1. **Nainstalujte potřebný software:**<br>**1. Java Development Kit (JD**

Uvnitř staženého repozitáře<sup>[5](#page-49-1)</sup> je potřeba provést následující kroky:

- 
- **. Java Development Kit (JDK):** Stáhněte a nainstalujte JDK verze 8 z Oracle Java SE Downloads<sup>[6](#page-49-2)</sup>. **■ SQLite:** Stáhněte a nainstalujte SQLite z oficiální stránky SQLite<sup>[7](#page-49-3)</sup>.
	-

<span id="page-49-2"></span><span id="page-49-1"></span><sup>5</sup><https://gitlab.fel.cvut.cz/hasanmir/bakalarka>

 $^6$ <https://www.oracle.com/java/technologies/javase-jdk8-downloads.html>

<span id="page-49-3"></span><sup>7</sup> <https://www.sqlite.org/download.html>

- **. DB Browser for SQLite:** Stáhněte a nainstalujte DB Browser for SQLite z oficiální stránky DB Browser for SQLite<sup>[8](#page-50-1)</sup>.
- **12. Propis databáze:** Vytvořte prázdnou databázi SQLite podle konfigurace v application yml. gurace v application.yml.

**........................................** 6.6. Závěr

**11 DB Browser for SQLite:** Stannete a nanstatujte DB Browser<br>for SQLite z oficiální stránky DB Browser for SQLite<sup>8</sup>.<br>2. **Vytvoření databáze:** Vytvořte prázdnou databázi SQLite podle konfigurace v application.yml.<br>3. **Nas** na cestě, která je specifikována:

```
database:
    url: jdbc:sqlite:/path/to/your/databasefile
directory:
    path: /path/to/your/companyfiles
```
- **.**<br>4. **Příprava prostředí:** Ujistěte se, že máte nainstalovaný Java Develop-<br>ment Kit (JDK) a nastavené proměnné prostředí pro správnou funkčnost<br>Java aplikací. ment Kit (JDK) a nastavené proměnné prostředí pro správnou funkčnost Java aplikací. 1. **Příprava prostředí:** Ujistěte se, že máte nainstalovaný Java Development Kit (JDK) a nastavené proměnné prostředí pro správnou funkčnost Java aplikací.<br>5. **Instalace závislostí:** V kořenovém adresáři projektu spusťte p
	- install pro instalaci všech závislostí.

Spuštění aplikace je možné provést pomocí následujícího příkazu ve složce projektu:

mvn javafx:run

Ujistěte se, že konfigurační soubor application.yml je správně nastaven a že databázový soubor je přístupný před spuštěním aplikace.

# <span id="page-50-0"></span>**6.6 Závěr**

Implementační fáze projektu byla úspěšně dokončena s využitím nástrojů a technologií, které byly pečlivě vybrány v návrhové fázi. Použití JavaFX a MVC architektury umožnilo efektivní oddělení logiky aplikace od uživatelského rozhraní a zjednodušilo tak správu kódu a jeho rozšiřitelnost. Nástroje jako IntelliJ IDEA, Java Development Kit a DB Browser for SQLite poskytly stabilní prostředí pro vývoj, testování a správu databáze.

Abychom zajistili, že všechny implementované funkce fungují správně a splňují požadavky, bylo nutné provést testování. Následující kapitola se zaměřuje na metody a postupy testování, které byly použity k ověření správnosti systému a jeho komponent, včetně systematických testů a konkrétních scénářů uživatelského testování.

<span id="page-50-1"></span> ${}^{8}$ <https://sqlitebrowser.org/>

# <span id="page-52-0"></span>**Kapitola 7**

# **Testování aplikace**

Testování je klíčovou fází vývoje softwaru, která umožňuje odhalení chyb a nedostatků, které mohou během implementace vzniknout. V této kapitole popíšu, jakým způsobem bylo testování prováděno na různých úrovních vývoje aplikace s ohledem na specifika implementace a struktury aplikace.

# <span id="page-52-1"></span>**7.1 DAO testování**

DAO (Data Access Object) testování je zaměřeno na ověření správnosti operací pro přístup k datům, což zahrnuje operace jako vkládání, aktualizace a mazání záznamů v databázi. Tyto testy jsou klíčové pro zajištění, že aplikace správně interaguje s databází a správně zpracovává data.

#### <span id="page-52-2"></span>**7.1.1 Mockování**

Pro simulaci databázových operací a ověření, že moje DAO metody správně volají SQL příkazy a zpracovávají výsledky, jsem použil knihovnu Mockito. Tento přístup mi umožnil izolovaně testovat funkcionality bez nutnosti připojení k reálné databázi, což mi efektivně pomohlo identifikovat a opravit chyby v kódu.

#### <span id="page-52-3"></span>**7.1.2 Integrace s databází**

Pro hlubší úroveň testování jsem implementoval integrační testy s použitím inmemory databáze. Tento krok mi umožnil testovat DAO vrstvu v podmínkách, které co nejvíce odpovídají reálnému provozu aplikace. Díky tomu jsem mohl ověřit správnou funkčnost všech databázových operací v kontextu celého systému.

Během testování jsem narazil na problém, kdy původní implementace vyžadovala samostatnou inicializaci databáze pro každé DAO. Toto řešení nebylo efektivní a vedlo k redundanci a složitější správě databázových spojení. Proto jsem přistoupil k úpravě systému tak, aby se databáze inicializovala centralizovaně pro celý systém najednou. Tato změna zjednodušila strukturu kódu, zlepšila rychlost provádění testů a zvýšila stabilitu databázových operací.

# <span id="page-53-0"></span>**7.2 Uživatelské testování**

Uživatelské testování, často nazývané také testování použitelnosti, je metoda užívaná k vyhodnocení, jak snadné je ovládání desktopové aplikace. Tento typ testování se provádí se skutečnými uživateli, aby bylo možné zjistit, nakolik je aplikace intuitivní a jak snadno mohou uživatelé dosáhnout svých cílů.[\[25\]](#page-63-13)

Před zahájením testování byla v aplikaci vytvořena řada ukázkových firem, akcí, zařízení a licencí. Tyto předpřipravené entity umožnily efektivněji demonstrovat a testovat funkcionality systému.

#### <span id="page-53-1"></span>**7.2.1 Proces testování**

Testování bylo provedeno skupinou čtyř testerů, každý s různým zaměřením a pracovními návyky, aby se získala co nejširší zpětná vazba na funkčnost a intuitivnost aplikace. Veškeré testy byly prováděny na mém osobním počítači s operačním systémem Linux, což umožnilo přesně monitorovat a hodnotit chování aplikace.

#### <span id="page-53-2"></span>**7.2.2 Testovací scénáře**

Testovací scénáře jsou navrženy tak, aby simulovaly reálné uživatelské interakce s aplikací a ověřily správnost jejích funkcí. Každý scénář zahrnuje konkrétní kroky, které uživatel provede, a sleduje, jak aplikace reaguje. Kromě těchto předdefinovaných scénářů měli testeři také možnost provádět vlastní testy podle svých specifických potřeb a představ, což umožnilo odhalit potenciální problémy, na které standardní scénáře nemusely upozornit. % testy podle svých specifických potřeb a představ, což umožnilo odhalit potenciální problémy, na které standardní scénáře nemusely upozornit.<br> **21. Založení firmy, zařízení a akce**<br> **2. Přihlášení do systému: Uživatel se** 

#### **Založení firmy, zařízení a akce**

- ného PIN kódu.
- **.**<br>2. Přihlášení do systému: Uživatel se přihlásí do systému zadáním čtyřmístného PIN kódu.<br>2. Vytvoření firmy: Uživatel vyplní všechny potřebné údaje k založení nové firmy a uloží. firmy a uloží.
- 1. Frimasem do systemu: Uzivatel se primasi do systemu zadáním ctyrmistného PIN kódu.<br>
2. Vytvoření firmy: Uživatel vyplní všechny potřebné údaje k založení nové firmy a uloží.<br>
3. Vytvoření akce: Uživatel vybere nově vytv popis akce.
- 2. Vytvorení hrmy: Uzívatel vypíní vsechny potrebné udaje k založení hove firmy a uloží.<br> **3.** Vytvoření akce: Uživatel vybere nově vytvořenou firmu a zadá název a popis akce.<br> **4.** Přidání zařízení k firmě: Uživatel přidá vybere typ.
- 1. Přidání zařízení k firmě: Uživatel přidá zařízení, zadá jeho atributy a vybere typ.<br>
1. Přidání zařízení k firmě: Uživatel přidá zařízení, zadá jeho atributy a vybere typ.<br>
1. Přidání licence k zařízení: Uživatel přidá informace o licenci a uloží. 1. Přidání licence k zařízení: Uživatel přidá licenci k zařízení, zadá potřebné informace o licenci a uloží.<br>
1. **Správa zařízení a licencí**<br>
1. Prohlížení zařízení: Uživatel si zobrazí seznam zařízení dle kategorie

#### **Správa zařízení a licencí**

(např. počítače) a filtruje dle stavu.

- **.**<br>2. Detail zařízení: Uživatel si otevře detail zařízení, zkontroluje a případně upraví jeho atributy. upraví jeho atributy. 1.2. Vzivatelské testování<br> **2.** Detail zařízení: Uživatel si otevře detail zařízení, zkontroluje a případně<br>
upraví jeho atributy.<br> **3.** Přidání licence k zařízení: Uživatel přidá další licenci k již existujícímu<br>
zařízen
	- zařízení.
- 1. Správa expirujících licencí: Uživatel přidá další licenci k již existujícímu zařízení.<br> **2.** Přidání licence k zařízení: Uživatel přidá další licenci k již existujícímu zařízení.<br> **4.** Správa expirujících licencí: Uživa a aktualizuje je.

#### **Výsledky a doporučení**

Během uživatelského testování byla získána řada cenných zpětných vazeb, které pomohly identifikovat klíčové aspekty použitelnosti aplikace a oblasti, které vyžadují další zlepšení. Po dokončení každého scénáře měli testeři možnost volně pracovat s aplikací, což jim umožnilo navrhnout jakákoli zlepšení nebo poskytnout zpětnou vazbu ohledně intuitivnosti aplikace. Podrobnější návrhy na zlepšení a rozšíření funkcionality aplikace jsou dále popsány v sekci *Návrhy na zlepšení a rozšíření funkcionality aplikace* (viz [7.2.2\)](#page-54-0).

Zpětná vazba byla sbírána prostřednictvím osobních rozhovorů s testery, což umožnilo hlubší diskusi a okamžité objasnění jakýchkoli nejasností. Během tohoto procesu měli testeři možnost zkoumat nejen funkce definované scénáři, ale také další funkce aplikace, což poskytlo komplexní pohled na celkovou funkčnost systému.

Funkčnost všech hlavních funkcí definovaných ve scénářích byla ověřena bez problémů. Některé drobné problémy byly identifikovány mimo rámec definovaných scénářů, což vedlo k návrhům na zlepšení.

#### **Shrnutí získaných poznatků z testování:**

- **.** Rozmístění tabulek a logická struktura hlavní stránky byly hodnoceny kladně pro svou přehlednost a intuitivnost.
- **.** Tlačítko "Upravit firmu"na hlavní stránce bylo málo využíváno, uživatelé dávali přednost úpravám přímo v detailu firmy.
- **.** Proces vytváření a zobrazování detailů akcí byl považován za jednoduchý a bez problémů.
- **.** Uživatelé ocenili rozložení a přístupnost tlačítek po otevření detailu firmy.
- **.** Filtrace zařízení podle stavu fungovala správně, avšak byla zaznamenána potíž s návratem k zobrazení všech zařízení bez nutnosti návratu na hlavní stránku.
- <span id="page-54-0"></span>**Návrhy na zlepšení a rozšíření funkcionality aplikace:**
- **.** Přidat jasnější vysvětlení funkce tlačítka na hlavní stránce "Zobrazit licence", aby bylo zřejmé, co očekávat od této funkce.
- 7. Testování aplikace **..................................**
	- **.** Umožnit návrat k zobrazení všech zařízení bez nutnosti opuštění aktuálního filtru nebo návratu na hlavní stránku.
	- **.** Zvětšit pole pro poznámky při přidávání zařízení pro lepší viditelnost.
	- **.** Opravit chování ChoiceBoxu při editaci zařízení, aby po uložení změn reflektoval aktuální stav a nezůstával v režimu úprav.
	- **.** Změna správy licencí: Uživatel naznačil, že licence obvykle nejsou mazány, ale spíše přestanou být aktivní. Doporučuje se implementovat funkci, která umožní licencím zůstat uloženým v systému, ale nezobrazovat je jako aktivní. Tímto způsobem bude možné zachovat historii licencí.

# <span id="page-55-0"></span>**7.3 Závěrečné shrnutí**

Na základě uživatelského testování bylo potvrzeno, že aplikace splňuje požadavky na funkčnost a je použitelná pro zamýšlené účely. Základní navigace a interakce byly hodnoceny kladně, uživatelé mohli efektivně a rychle dosáhnout svých cílů, což odráží dobře strukturované uživatelské rozhraní a logické uspořádání funkcí.

Byly však identifikovány některé oblasti vyžadující zlepšení, zejména v oblasti správy licencí a návratu k zobrazení všech zařízení. Tyto připomínky budou využity k dalšímu zlepšování a rozšiřování funkcionality aplikace.

V následující kapitole se zaměříme na aktuální stav aplikace a možné směry jejího budoucího vývoje, včetně úprav a vylepšení na základě zpětné vazby od uživatelů.

# <span id="page-56-0"></span>**Kapitola 8**

# **Aktuální stav a budoucí rozvoj**

Po důkladném testování aplikace a analýze výsledků provedených uživatelských testů jsem v této kapitole provedl úpravy a zlepšení na základě jejich návrhů. Návrhy na zlepšení a rozšíření funkcionality aplikace jsou uvedeny v kapitole [7.2.2.](#page-54-0)

# <span id="page-56-1"></span>**8.1 Implementace návrhů na zlepšení**

#### <span id="page-56-2"></span>**8.1.1 Vysvětlení funkce tlačítka Zobrazit licence**

Na hlavní stránce aplikace jsem přidal tlačítko s ikonou otazníku vedle tlačítka "Zobrazit licence". Po kliknutí na tento otazník se zobrazí okno s vysvětlením, že tlačítko zobrazuje seznam všech licencí, včetně jejich stavu a expirace, jak je znázorněno na obrázku [8.1.](#page-56-3)

<span id="page-56-3"></span>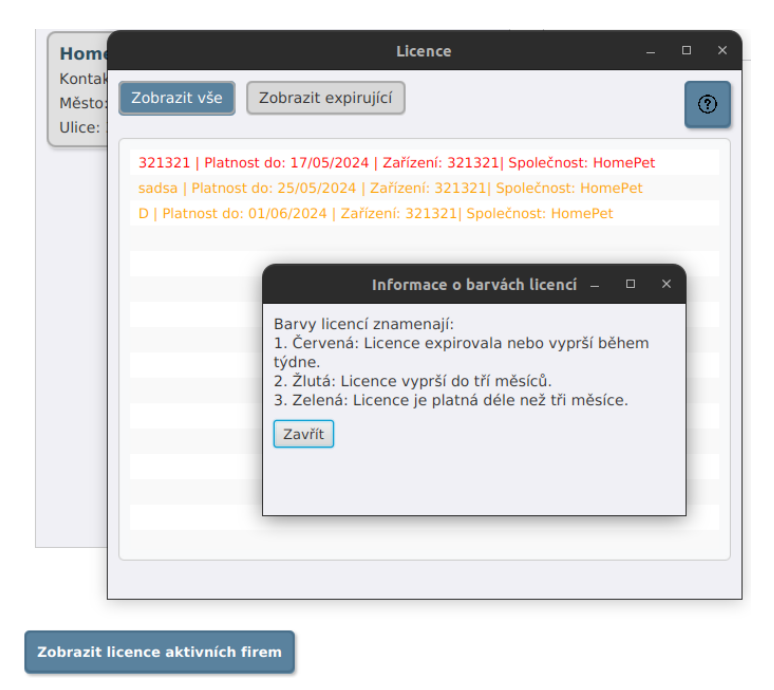

**Obrázek 8.1:** Vysvětlení funkce tlačítka "Zobrazit licence"

8. Aktuální stav a budoucí rozvoj **.** 

#### <span id="page-57-0"></span>**8.1.2 Návrat k zobrazení všech zařízení**

V comboboxu pro filtrování zařízení jsem přidal možnost "Všechny statusy", která umožňuje uživatelům rychlý návrat k zobrazení všech zařízení bez nutnosti opuštění aktuálního filtru nebo návratu na hlavní stránku. Tato možnost je umístěna na viditelném místě v horní části stránky se seznamem zařízení.

#### <span id="page-57-1"></span>**8.1.3 Zvětšení pole pro poznámky při přidávání zařízení**

Při přidávání nového zařízení jsem zvětšil pole pro poznámky, aby byla lepší viditelnost a uživatelé měli více prostoru pro záznam detailů.

#### <span id="page-57-2"></span>**8.1.4 Oprava chování ChoiceBoxu při editaci zařízení**

Opravil jsem chování ChoiceBoxu při editaci zařízení. Po uložení změn nyní ChoiceBox správně reflektuje aktuální stav a nezůstává v režimu úprav.

#### <span id="page-57-3"></span>**8.1.5 Změna správy licencí**

<span id="page-57-4"></span>Implementoval jsem funkci, která umožňuje licencím zůstat uloženým v systému, ale nezobrazovat se jako aktivní. To znamená, že neaktivní licence se již nezobrazují mezi aktivními, což umožňuje uchovat historii licencí bez jejich odstranění, jak je znázorněno na obrázku [8.2.](#page-57-4)

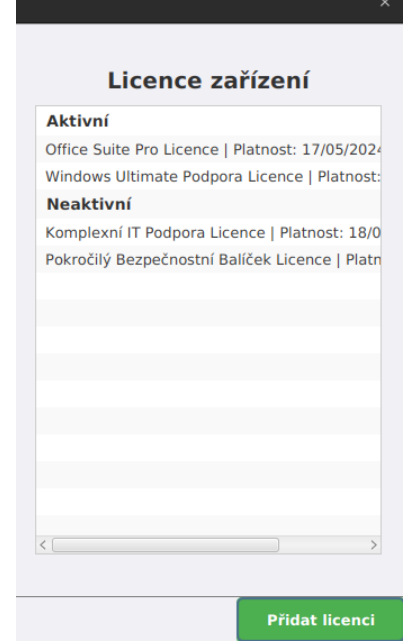

**Obrázek 8.2:** Zobrazení aktivních a neaktivních licencí

## <span id="page-58-0"></span>**8.2 Shrnutí a uzavření aktuálního stavu**

Aplikace umožňuje uživatelům evidovat firmy a přidružené události, jako jsou různé typy akcí a poznámky. Uživatelé mohou zadávat detaily o firmách, včetně kontaktních informací a dalších relevantních údajů. Ke každé firmě mohou být přidávána zařízení, jako jsou počítače, servery, tiskárny atd., a k těmto zařízením mohou být přidávány a spravovány licence. Aplikace umožňuje vytvářet, upravovat a odstraňovat licence, stejně jako zobrazovat a filtrovat seznamy licencí pro jednotlivé firmy. Veškeré operace běží lokálně na počítači správce a jsou chráněny čtyřmístným PIN kódem pro zajištění bezpečnosti. Aplikace podporuje správu firem a zařízení s možností zaznamenávání poznámek k jednotlivým entitám, což zajišťuje komplexní evidenci a správu informací.

## <span id="page-58-1"></span>**8.3 Budoucí rozvoj**

V rámci budoucího rozvoje této aplikace vidím několik klíčových oblastí, které by mohly přinést významná zlepšení. Jedním z hlavních kroků by byl přechod na framework Spring Boot a použití serverové databáze. Tento přechod by umožnil lepší škálovatelnost a možnost nasazení aplikace na cloudové platformy, což by usnadnilo online monitoring a správu zařízení.

Dalším zlepšením by mohlo být zavedení knihovny Lombok, která by zjednodušila práci s modelovými třídami tím, že automaticky generuje metody jako gettery, settery a toString. Použití Lomboku by nejen snížilo množství kódu, ale také zvýšilo jeho čitelnost a udržovatelnost.

Kód aplikace by mohl být dále vylepšen refaktorováním a sjednocením validačních pravidel. Zavedení jednotných validačních pravidel a zvýšení pokrytí kódu testy by vedlo ke zlepšení kvality a spolehlivosti aplikace. V tomto směru vidím potenciál pro zvýšení efektivity vývoje a snížení chybovosti.

#### <span id="page-58-2"></span>**8.3.1 Funkční rozšíření a přechod na klient-server architekturu**

Další klíčovou oblastí pro budoucí rozvoj je funkční rozšíření aplikace. Přechod na klient-server architekturu by mohl přinést několik výhod, ale je důležité zvážit, zda to má pro konkrétní uživatele aplikace smysl.

Přechod na klient-server architekturu by umožnil:

- **. Centralizovanou správu dat:** Uživatelé by měli přístup k datům odkudkoli, což by zlepšilo spolupráci a flexibilitu.
- **. Lepší bezpečnost:** Centralizované zabezpečení může být snazší spravovat a aktualizovat.
- **. Rozšíření funkcionality:** Možnost integrace s dalšími systémy a službami, jako jsou API pro získávání externích dat nebo zasílání notifikací.

Tyto návrhy představují mé pohledy na možný budoucí rozvoj aplikace a poskytují směry, kterými by se další práce mohla ubírat.

# <span id="page-60-0"></span>**Kapitola 9**

# **Závěr**

Tato bakalářská práce se zaměřila na návrh a implementaci aplikace pro externí správu počítačových sítí, speciálně navržené pro potřeby externích správců, kteří se věnují evidenci a správě IT infrastruktury malých firem. Práce byla zahájena na základě pečlivé analýzy a definice klíčových požadavků, které byly transformovány do komplexního doménového modelu a následně do databázové struktury, zajišťující správu dat.

Vývoj aplikace byl realizován pomocí programovacího jazyka Java s využitím frameworku JavaFX pro frontend, což umožnilo vytvoření intuitivního a uživatelsky přívětivého rozhraní. Vývoj a správa aplikace byly podpořeny nástroji jako IntelliJ IDEA a DB Browser for SQLite, které umožnily rychlé identifikování a opravu chyb během testování.

Na základě zpětné vazby od testerů jsem provedl několik úprav a vylepšení aplikace. Tato zpětná vazba poukázala na oblasti, které vyžadovaly zlepšení, a tyto návrhy jsem následně implementoval.

Vzhledem k těmto úpravám a analýze potřeb trhu se nabízí řada možností pro budoucí rozvoj aplikace. Mezi předpokládané inovace patří například přechod na framework Spring Boot, použití serverové databáze a zavedení pokročilých validačních pravidel.

Celkově projekt ukázal, že navržené řešení může významně přispět k zlepšení správy IT infrastruktury v malých podnicích. Implementovaná aplikace nabízí solidní základ pro další rozvoj a adaptaci na změny v technologickém prostředí, což přináší externím správcům efektivní nástroj pro správu IT prostředí jejich klientů. Cíle práce uvedené v kapitole [1.1](#page-10-1) byly splněny.

# <span id="page-62-0"></span>**Bibliografie**

- <span id="page-62-1"></span>1. TERRA, John. *What Is a Computer Network?* [[https://www.simplilea](https://www.simplilearn.com/what-is-computer-network-article)rn. [com/what- is- computer- network- article](https://www.simplilearn.com/what-is-computer-network-article)]. 2023. [cit. 2023-11-12]. [online].
- <span id="page-62-2"></span>2. AKSHARA*A*. *Difference between LAN and WLAN* [[https : / / www .](https://www.geeksforgeeks.org/difference-between-lan-and-wlan/) [geeksforgeeks . org / difference - between - lan - and - wlan/](https://www.geeksforgeeks.org/difference-between-lan-and-wlan/)]. 2023. [cit. 2023-12-03].
- <span id="page-62-3"></span>3. COMPTIA. *What Is WAN? How Wide Area Networks Function* [[https:](https://www.comptia.org/content/guides/what-is-a-wide-area-network) [/ / www . comptia . org / content / guides / what - is - a - wide - area](https://www.comptia.org/content/guides/what-is-a-wide-area-network)  [network](https://www.comptia.org/content/guides/what-is-a-wide-area-network)]. 2023. [cit. 2023-12-10].
- <span id="page-62-4"></span>4. ROUSE, Margaret. *What Does Network Administrator Mean?* [[https:](https://www.techopedia.com/definition/8548/network-administrator) [//www.techopedia.com/definition/8548/network-administrator](https://www.techopedia.com/definition/8548/network-administrator)]. 2023. [cit. 2023-11-12].
- <span id="page-62-5"></span>5. MICHIGANTECH. *What is Computer Network and System Administration?* [[https://www.mtu.edu/applied-computing/undergraduate/](https://www.mtu.edu/applied-computing/undergraduate/cnsa/what/) [cnsa/what/](https://www.mtu.edu/applied-computing/undergraduate/cnsa/what/)]. 2023. [cit. 2023-11-12].
- <span id="page-62-6"></span>6. CHICK, Douglas. *What All Network Administrators Know*. The Network Administrator. Com, 2003.
- <span id="page-62-7"></span>7. CHOUFFANI, Reda. *What is IT asset management (ITAM)?* [[https://](https://www.techtarget.com/searchcio/definition/IT-asset-management-information-technology-asset-management) [www.techtarget.com/searchcio/definition/IT-asset-management](https://www.techtarget.com/searchcio/definition/IT-asset-management-information-technology-asset-management)[information-technology-asset-management](https://www.techtarget.com/searchcio/definition/IT-asset-management-information-technology-asset-management)]. 2023. [cit. 2023-12-04].
- <span id="page-62-8"></span>8. MICROSOFT. *Porovnání řešení Microsoft 365 a Office* [[https : / /](https://www.microsoft.com/cs-cz/microsoft-365/buy/compare-all-microsoft-365-products) [www . microsoft . com / cs - cz / microsoft - 365 / buy / compare - all](https://www.microsoft.com/cs-cz/microsoft-365/buy/compare-all-microsoft-365-products)  [microsoft-365-products](https://www.microsoft.com/cs-cz/microsoft-365/buy/compare-all-microsoft-365-products)]. 2024. [cit. 2024-05-05].
- <span id="page-62-9"></span>9. NRB. *Definice MSP* [https://www.nrb.cz/podnikatele/dalsi[informace-pro-podnikatele/mali-a-stredni-podnikatele/](https://www.nrb.cz/podnikatele/dalsi-informace-pro-podnikatele/mali-a-stredni-podnikatele/)]. 2024. [cit. 2024-05-05].
- <span id="page-62-10"></span>10. CALLIE MALVIK. *What Does a Network Administrator Do? A Behindthe-Scenes Look* [[https://www.rasmussen.edu/degrees/technology/](https://www.rasmussen.edu/degrees/technology/blog/what-does-a-network-administrator-do/) [blog/what-does-a-network-administrator-do/](https://www.rasmussen.edu/degrees/technology/blog/what-does-a-network-administrator-do/)]. 2024. [cit. 2024- 03-05].
- <span id="page-62-11"></span>11. PEARSON. *An Ideal Network Administrator* [[https://www.pearsonitc](https://www.pearsonitcertification.com/articles/article.aspx?p=1646444)ertification. [com/articles/article.aspx?p=1646444](https://www.pearsonitcertification.com/articles/article.aspx?p=1646444)]. 2024. [cit. 2024-10-05].

9. Závěr **........................................**

- <span id="page-63-0"></span>12. IS, MUNI. *Požadavky a Use Case Diagramy* [[https://is.muni.cz/](https://is.muni.cz/el/1433/podzim2017/PA116/um/prezentace_z_prednasek/DUM_04_UC.pdf) [el/1433/podzim2017/PA116/um/prezentace\\_z\\_prednasek/DUM\\_04\\_](https://is.muni.cz/el/1433/podzim2017/PA116/um/prezentace_z_prednasek/DUM_04_UC.pdf) [UC.pdf](https://is.muni.cz/el/1433/podzim2017/PA116/um/prezentace_z_prednasek/DUM_04_UC.pdf)]. 2024. [cit. 2024-08-05].
- <span id="page-63-1"></span>13. DAVID HARTINGER. *Lekce 4 - UML - Doménový model* [[https :](https://www.itnetwork.cz/navrh/uml/uml-domenovy-model-diagram) [//www.itnetwork.cz/navrh/uml/uml- domenovy- model- diagram](https://www.itnetwork.cz/navrh/uml/uml-domenovy-model-diagram)]. 2024. [cit. 2024-08-05].
- <span id="page-63-2"></span>14. TECH ON THE NET. *SQLite: System Tables* [[https://www.techonthen](https://www.techonthenet.com/sqlite/sys_tables/index.php)et. [com/sqlite/sys\\_tables/index.php](https://www.techonthenet.com/sqlite/sys_tables/index.php)]. 2024. [cit. 2024-08-05].
- <span id="page-63-3"></span>15. B6B36SMP, Sběr a modelování požadavků. *Přednáška 4 a 5 - Případy užití* [[https: // moodle. fel.cvut .cz /local /kos/ pages/ course/](https://moodle.fel.cvut.cz/local/kos/pages/course/info.php?id=3878) [info.php?id=3878](https://moodle.fel.cvut.cz/local/kos/pages/course/info.php?id=3878)]. 2024. [cit. 2024-08-05].
- <span id="page-63-4"></span>16. SPRING BOOT. *Spring Boot Reference Guide* [[https://docs.spring.](https://docs.spring.io/spring-boot/docs/current/reference/htmlsingle/) [io/spring-boot/docs/current/reference/htmlsingle/](https://docs.spring.io/spring-boot/docs/current/reference/htmlsingle/)]. 2024. [cit. 2024-08-05].
- <span id="page-63-5"></span>17. ORACLE. *JavaFX 8* [[https://docs.oracle.com/javase/8/javafx/](https://docs.oracle.com/javase/8/javafx/api/toc.htm) [api/toc.htm](https://docs.oracle.com/javase/8/javafx/api/toc.htm)]. 2024. [cit. 2024-06-05].
- <span id="page-63-6"></span>18. DOCUMENTATION. *SQLite* [<https://www.sqlite.org/docs.html>]. 2024. [cit. 2024-06-05].
- <span id="page-63-7"></span>19. FIGMA. *Figma design-tools* [[https://help.figma.com/hc/en-us/](https://help.figma.com/hc/en-us/categories/360002042553-Figma-design) [categories/360002042553-Figma-design](https://help.figma.com/hc/en-us/categories/360002042553-Figma-design)]. 2024. [cit. 2024-08-05].
- <span id="page-63-8"></span>20. PETR ŠTECHMÜLLER. *Lekce 1 - IntelliJ IDEA - Úvod do vývojového prostředí* [[https://www.itnetwork.cz/java/intelij- idea](https://www.itnetwork.cz/java/intelij-idea-netbeans-eclipse-pokrocila-prace/intellij-idea-uvod-do-vyvojoveho-prostredi)[netbeans - eclipse - pokrocila - prace / intellij - idea - uvod - do](https://www.itnetwork.cz/java/intelij-idea-netbeans-eclipse-pokrocila-prace/intellij-idea-uvod-do-vyvojoveho-prostredi)  [vyvojoveho-prostredi](https://www.itnetwork.cz/java/intelij-idea-netbeans-eclipse-pokrocila-prace/intellij-idea-uvod-do-vyvojoveho-prostredi)]. 2024. [cit. 2024-09-05].
- <span id="page-63-9"></span>21. TUTORIALSPOINT. *JavaFX - Environment* [[https://www.tutorialsp]( https://www.tutorialspoint.com/javafx/javafx_environment.htm)oint. [com/javafx/javafx\\_environment.htm]( https://www.tutorialspoint.com/javafx/javafx_environment.htm)]. 2024. [cit. 2024-09-05].
- <span id="page-63-10"></span>22. JAVA. *Java 8 Information)* [[https://www.java.com/en/download/](https://www.java.com/en/download/help/java8.html) [help/java8.html](https://www.java.com/en/download/help/java8.html)]. 2024. [cit. 2024-09-05].
- <span id="page-63-11"></span>23. JAVA. *Kinsta* [[https : / / kinsta . com / knowledgebase / what - is](https://kinsta.com/knowledgebase/what-is-github/l)  [github/l](https://kinsta.com/knowledgebase/what-is-github/l)]. 2024. [cit. 2024-09-05].
- <span id="page-63-12"></span>24. SQ LITE. *DB Browser for SQLite* [<https://sqlitebrowser.org/>]. 2024. [cit. 2024-09-05].
- <span id="page-63-13"></span>25. EXPERIENCE UX. *What is usability testing?* [[https://www.experience](https://www.experienceux.co.uk/faqs/what-is-usability-testing/)ux. [co.uk/faqs/what-is-usability-testing/](https://www.experienceux.co.uk/faqs/what-is-usability-testing/)]. 2024. [cit. 2024-10-05].

<span id="page-64-0"></span>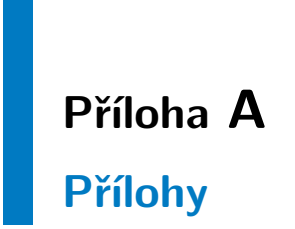

# <span id="page-64-1"></span>**A.1 Obrazovky aplikace**

<span id="page-64-2"></span>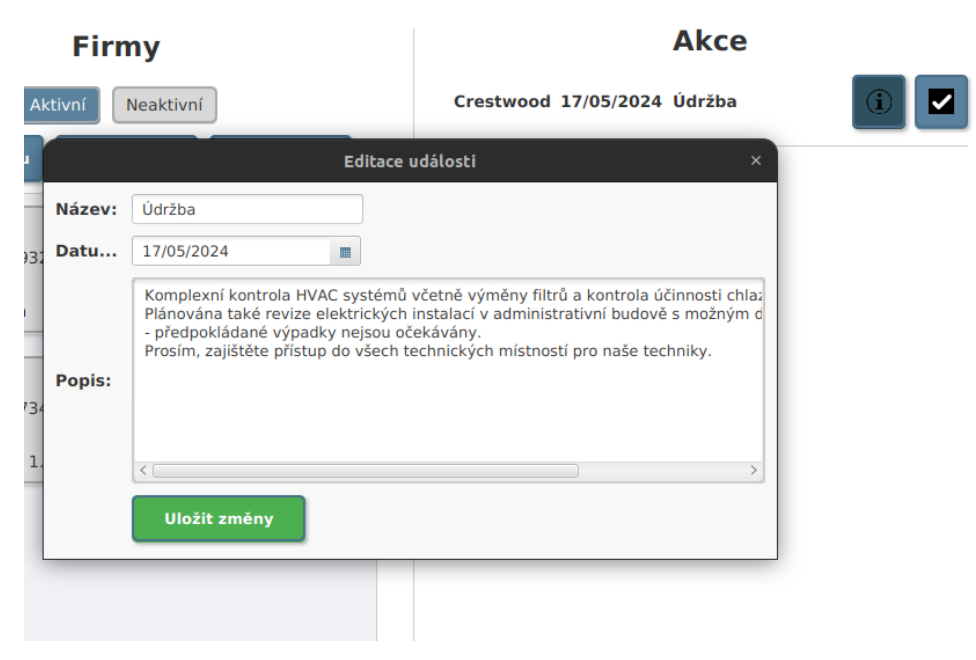

**Obrázek A.1:** Obrazovka detailu akce

A. Přílohy **.......................................**

<span id="page-65-0"></span>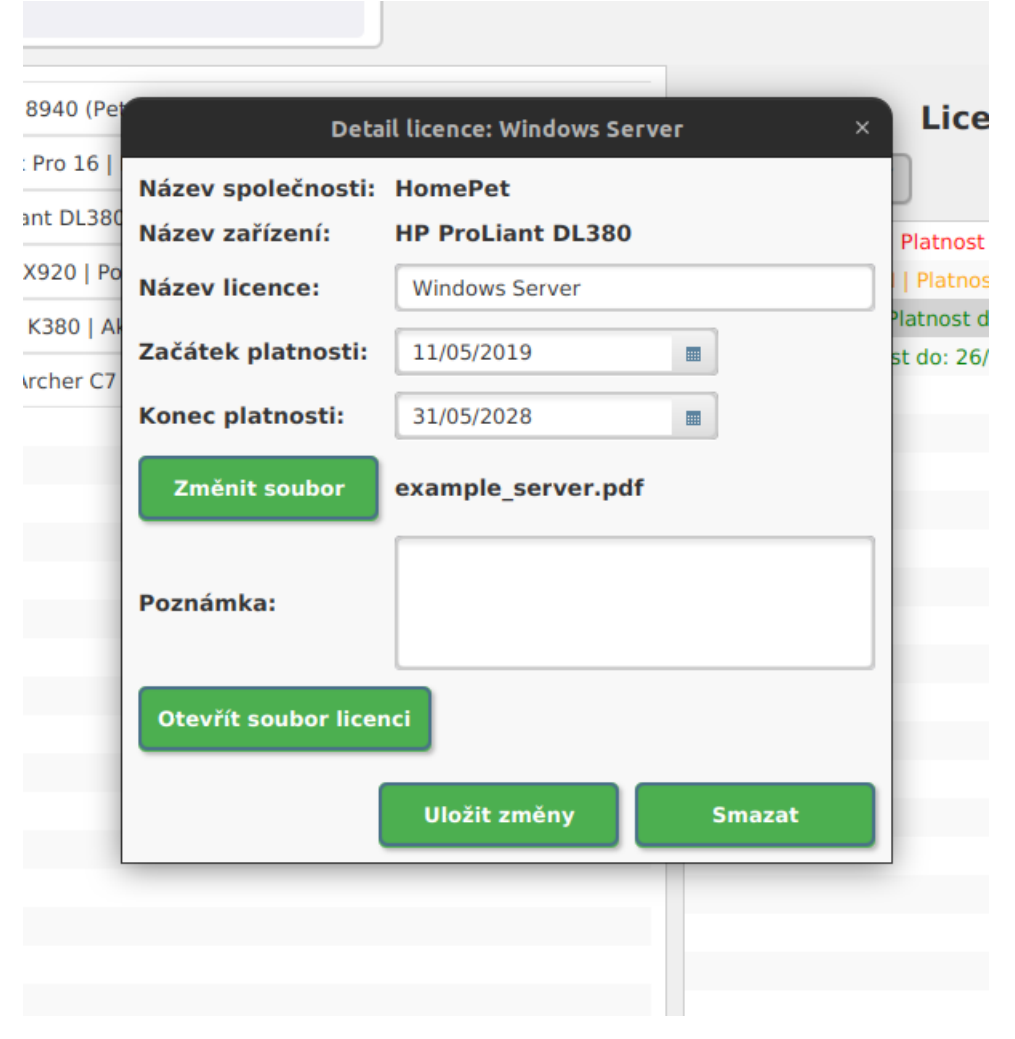

**Obrázek A.2:** Obrazovka detailu licence

**..................................**A.1. Obrazovky aplikace

<span id="page-66-0"></span>![](_page_66_Picture_15.jpeg)

**Obrázek A.3:** Okno přidání firmy

<span id="page-67-0"></span>![](_page_67_Picture_16.jpeg)

A. Přílohy **.......................................**

**Obrázek A.4:** Okno přidání zařízení